# Oracle Warehouse Management Cloud

**Integration API Guide**

**Release 24A**

Oracle Warehouse Management Cloud Integration API Guide

Release 24A

F88181-03

Copyright © 2024, Oracle and/or its affiliates.

Author: Oracle WMS Cloud Product Team

## **Contents**

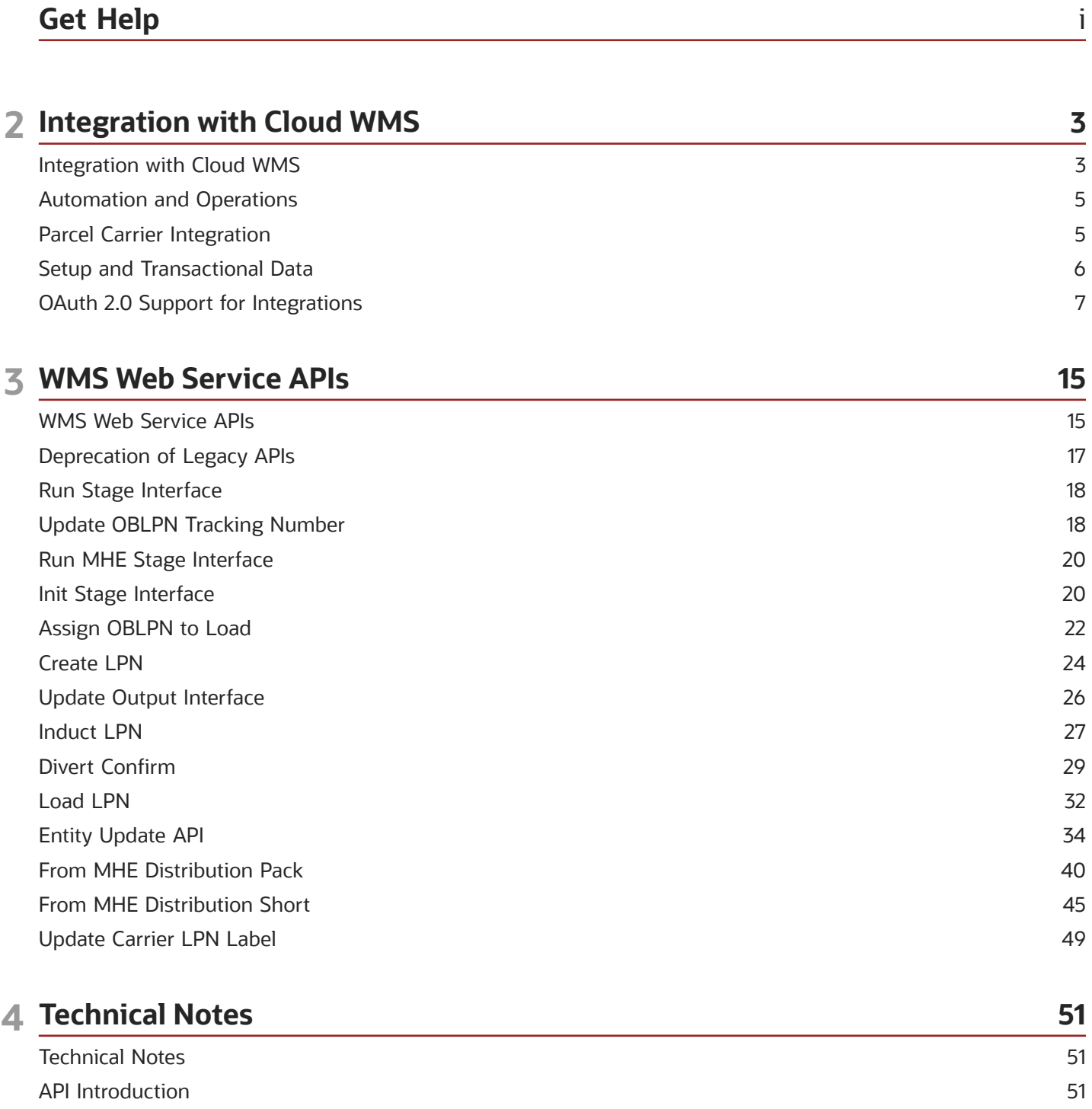

51

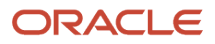

**API Request** 

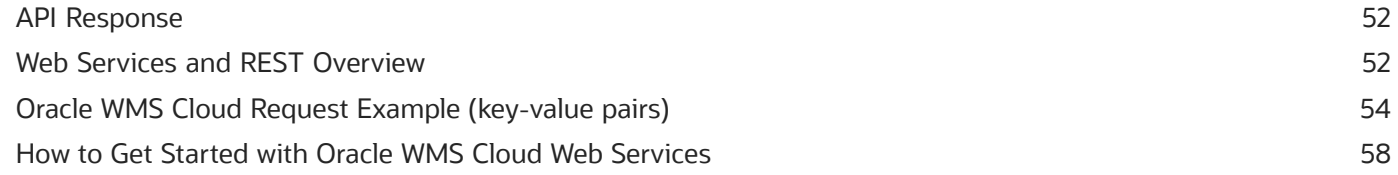

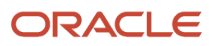

## <span id="page-4-0"></span>Get Help

There are a number of ways to learn more about your product and interact with Oracle and other users.

## Get Help in the Applications

Access the online help from the user drop-down menu in the Warehouse Management application.

## Get Support

You can get support at *[My Oracle Support](https://support.oracle.com/portal/)*. For accessible support, visit *[Oracle Accessibility Learning and Support](https://www.oracle.com/corporate/accessibility/learning-support.html#support-tab)*.

### Get Training

Increase your knowledge of Oracle Cloud by taking courses at *[Oracle University](https://www.oracle.com/education/)*.

## Join Our Community

Use *[Cloud Customer Connect](https://cloudcustomerconnect.oracle.com/pages/home)* to get information from industry experts at Oracle and in the partner community. You can join forums to connect with other customers, post questions, and watch events.

## Learn About Accessibility

For information about Oracle's commitment to accessibility, visit the *[Oracle Accessibility Program](https://www.oracle.com/corporate/accessibility/)*. (if videos) Videos included in this guide are provided as a media alternative for text-based topics also available in this guide.

## Share Your Feedback

We welcome your feedback about Oracle Warehouse Managment. If you need clarification, or find an error, you can direct your questions via a service request to *[My Oracle Support.](http://support.oracle.com)*

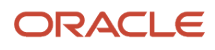

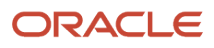

## **2 Integration with Cloud WMS**

## <span id="page-6-0"></span>Integration with Cloud WMS

Oracle Fusion Cloud Warehouse Management supports integration for the following categories:

*[Automation and Operations](#page-8-2) [Parcel Carrier Integration](#page-8-3) [Setup and Transactional Data](#page-9-1)*

### Key Interfaces

The following flow describes the integration touchpoints:

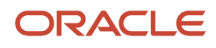

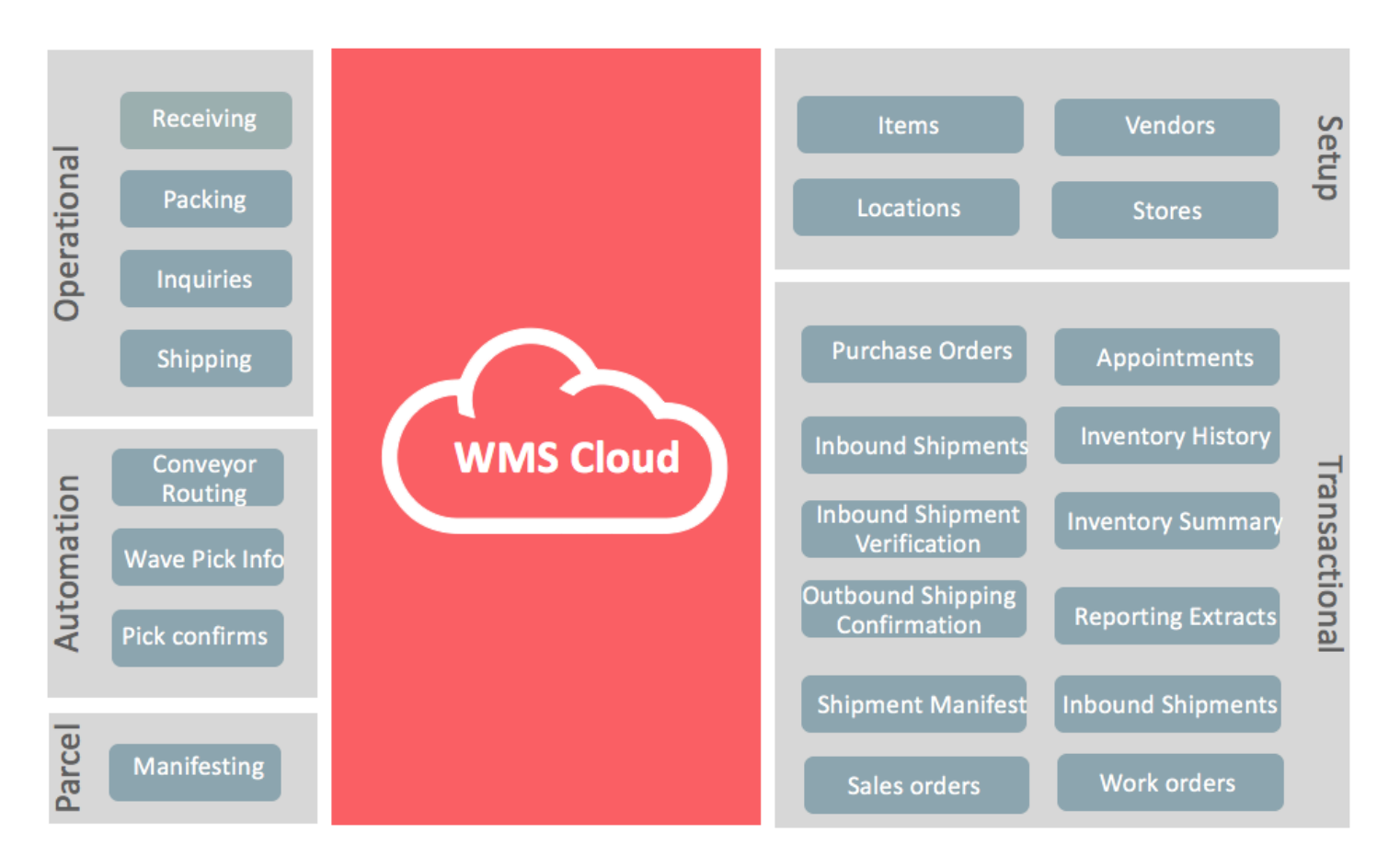

### Communication and Data

There are two main data formats supported by Oracle Warehouse Management (WMS) Cloud via interfaces and APIs:

- XML
- Delimited flat data

There are two main forms of communication protocols supported by Oracle WMS Cloud for integration with external systems:

- REST Web Service over HTTPS
- Secure FTP (SFTP) using an external SFTP site

Typically, the delimited flat data format is used over SFTP although it is also supported via certain WebServices. WebServices generally support an XML payload along with the delimited flat data format.

For Parcel integration, connection to external SOAP APIs is supported.

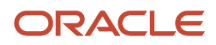

**Note:** WMS Cloud does not host SFTP sites. They must be hosted externally per the customers choice. WMS Cloud can transfer files to and from the external site.

## Automation and Operations

A set of web service APIs are provided to handle the following:

- <span id="page-8-2"></span><span id="page-8-0"></span>• Integration with automated systems whether MHE or Voice
- To perform WMS operations that is invoked externally

### Automation

Oracle WMS Cloud supports integration with MHE with:

• Standard Oracle WMS Cloud APIs

As of version 8.0.0 (2017), the prebuilt interfaces are supported, but will not be enhanced in the future. Standard Oracle WMS Cloud APIs will be enhanced to support all MHE operations. Unless explicitly noted, all incoming automation interfaces are only available via REST Webservices and not via SFTP/files.

Please see the *[WMS Web Service APIs](#page-18-1)* for details.

## Parcel Carrier Integration

Oracle WMS Cloud supports integration with several parcel carriers via multiple mechanisms:

- <span id="page-8-3"></span><span id="page-8-1"></span>• Integration with FedEx via Web Services provided by FedEx
- Integration with UPS via Web Services provided by UPS
- Integration with UPS, DHL GlobalMail via ConnectShip Web Services

For direct integration with FedEx and UPS, customers need to have an account with the carrier and obtain credentials to access the carrier web services from the Carrier. The customer then setups the Oracle WMS Cloud application with these credentials.

ConnectShip works similarly except that it is a third party that facilitates shipping via multiple carriers. Customers have to setup an account with Connectship in addition to the parcel carrier they wish to use.

As of version 20B, the above integrations will continue to be supported and enhanced.

**Note:** For more detailed information about parcel carriers, go to the *[Oracle WMS Cloud Information Center.](https://support.oracle.com/epmos/faces/DocumentDisplay?id=2422433.2)* From the top of the page, click on the **Documentation** tab at the top, then click the link under **Current Documentation** and refer to the **Parcel Carrier Integration Guide.**

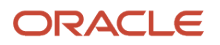

## <span id="page-9-1"></span><span id="page-9-0"></span>Setup and Transactional Data

This section refers to list of setup and transactional entities that must be integrated with ERP or other 'host' systems in order to get data in and out of the WMS. Please refer to the *Interface Specfications* excel document for all the entity definitions and fields. The document is modeled towards the delimited file structure, however all the fields are the same as those used in the XML via Web Services. Refer to the XSD's for the XML schema definitions.

**Note:** To access the latest XSD's, go to the *[Oracle WMS Cloud Information Center](https://support.oracle.com/epmos/faces/DocumentDisplay?id=2422433.2)* From the top of the page, click on the **Documentation** tab at the top, then click the link under **Current Documentation.**

There are three different ways to upload these entities into WMS:

• Upload excel or flat file via the Input Interface Screen in the application.

**Note:** To access the latest Interface Specifications, go to the *[Oracle WMS Cloud Information Center](https://support.oracle.com/epmos/faces/DocumentDisplay?id=2422433.2)* From the top of the page, click on the **Documentation** tab at the top, then click the link under **Current Documentation.**

- Oracle WMS Cloud provides excel templates and flat file format definitions.
- Use web services with XML payload to load the data.
- For XML, XSD schema definitions and sample XMLs are available
- Send flat files to the SFTP site (externally hosted site)

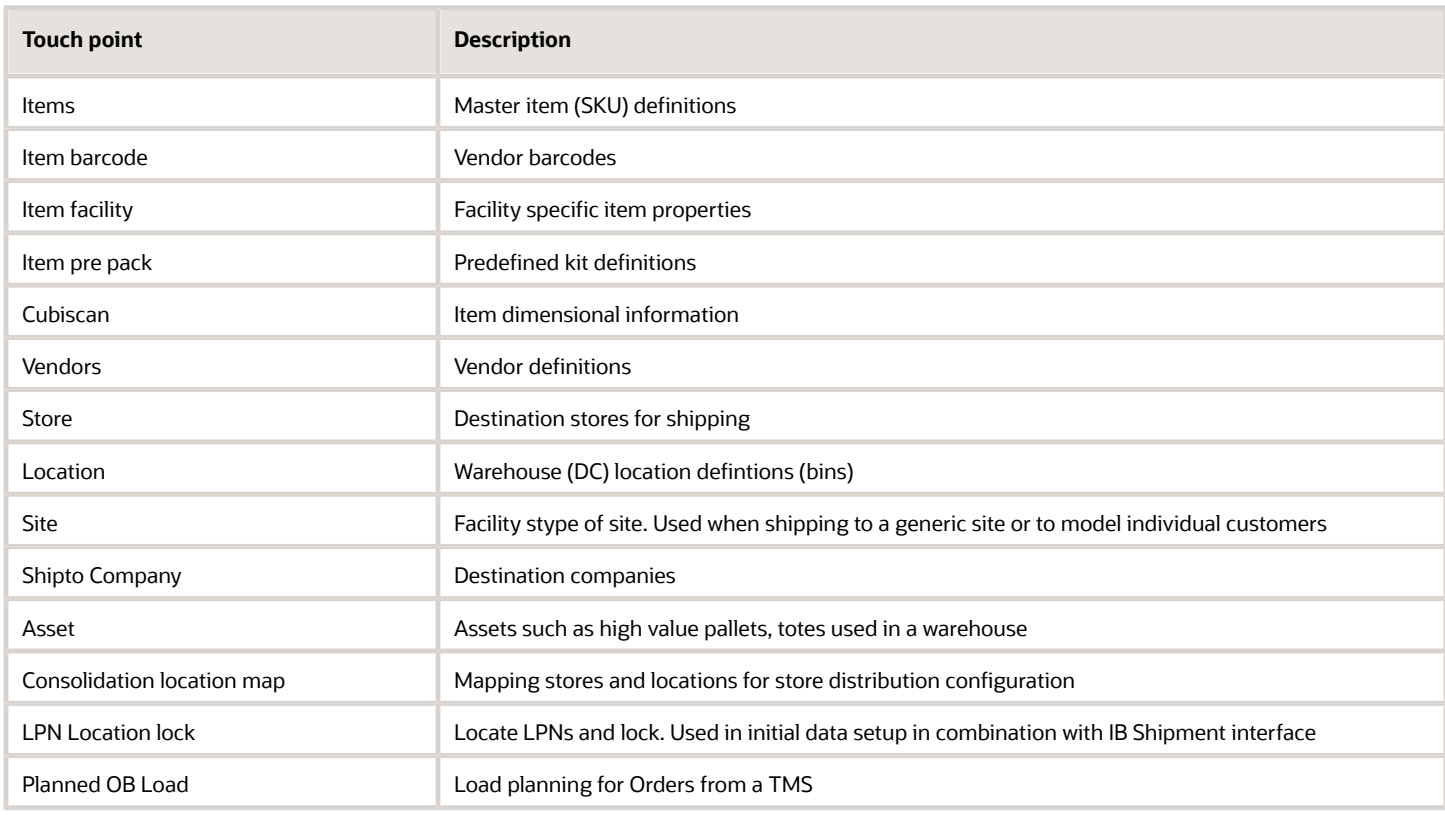

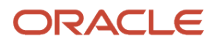

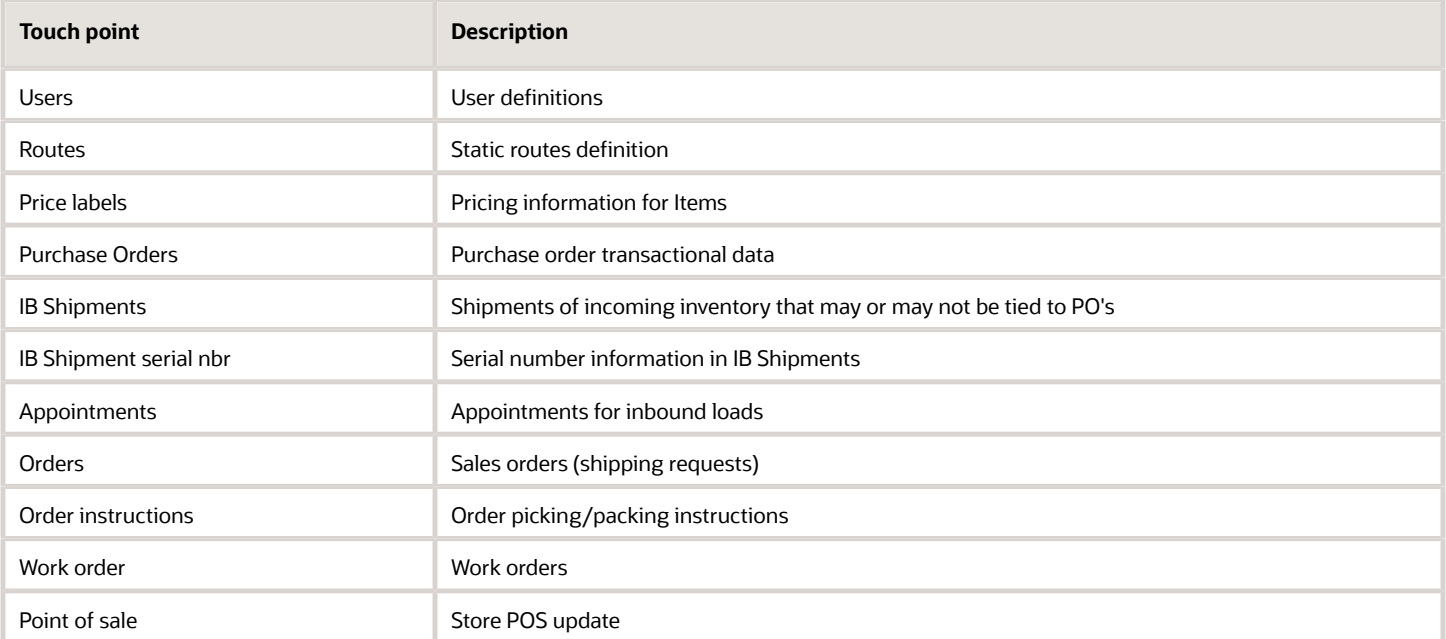

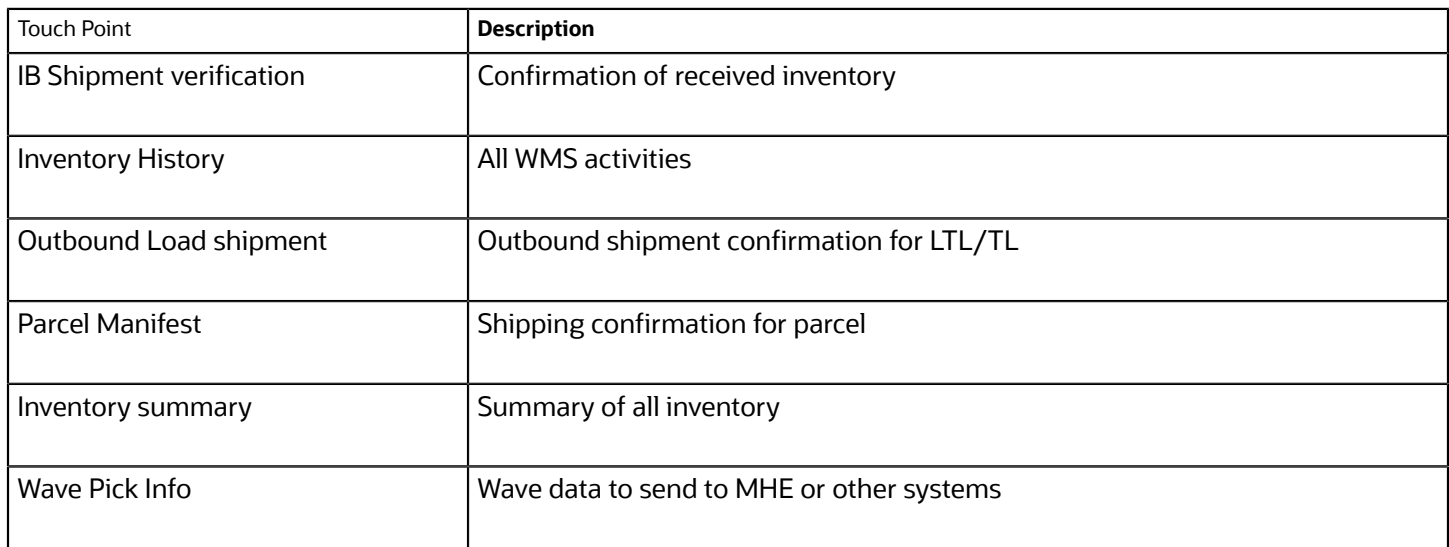

## <span id="page-10-0"></span>OAuth 2.0 Support for Integrations

Oracle Integration Cloud (OIC) is a complete and secure integration solution that enables you to connect your applications in the cloud. OIC simplifies the connectivity between your applications that live in the cloud and your applications that still live on premises.

### OAuth 2.0 Support for Input Interfaces

Before you build an integration, you need to create a connection to the applications that provides minimal connectivity information for each system.

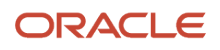

While setting up a connection in Oracle Integration Cloud (OIC) to connect to Warehouse Management (WMS) using the REST adapter, you can use one of the following security policies:

- Basic Authentication: For basic authentication, the username and password of the user in the WMS application are required.
- OAuth2.0: There is support in WMS to perform token-based authentication using OAuth2.0 with the following two grant types.
	- Resource Owner Password Credentials You can log in to the application with the Password credentials.
	- Authorization Code You will be redirected to the mentioned URL every time to get an authentication code.

### Configuring the OAuth2.0 Authentication in WMS

Complete the following steps to configure OAuth2.0 in WMS:

**1.** Create a screen using module **'api/oauth2/applications'** (Screen Type UI-HTML-PP).

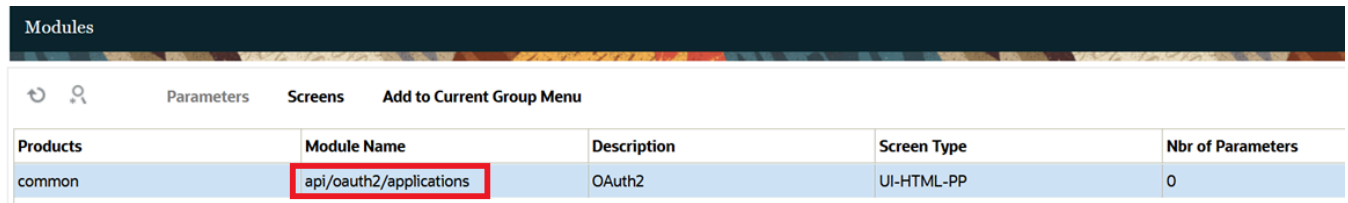

**2.** Navigate to the created screen and click the **Click here** hyperlink to register a new application.

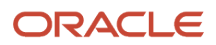

**3.** Use the created screen to configure client applications that will connect to WMS using OAuth2.0 to access REST APIs and click **Save**.

Customers can have different applications to connect to integration tools, OIC is one of these.

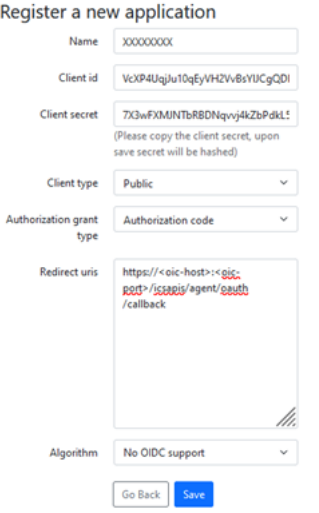

### **Note:**

- A Client Id and a Client Secret will be generated for every application configured. If the authorization grant type selected is 'Authorization Code', then a redirect URI must be provided. For OIC, the Redirect URI will be - https://<oic-host>:<oic-port>/icsapis/agent/oauth/callback.
- If you are not an admin user in WMS, you will not be able to access the created screen even if the screen is assigned to your group's menu. You need to be part of a group that has been given permission 'OAuth2 / Manage OAuth2 Applications' to manage OAuth2.0 client applications.

### Configuring the REST Connection's Security Policy in OIC

For configuring a REST Connection Security Policy, do the following:

- **1.** Log into the Oracle Integration application.
- **2.** On the dashboard, click "View Integrations" button.
- **3.** Click Show/Hide navigation menu icon.

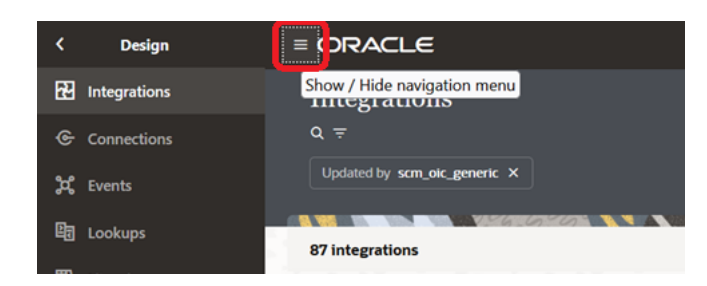

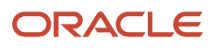

### **4.** Click **Connections** and then click **Create** button.

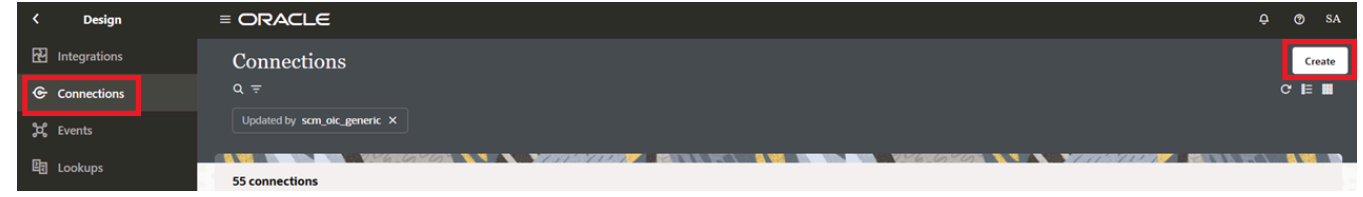

- **5.** In the search box, search for REST Adapter connection and in the search results, click on the **REST**.
- **6.** Enter the details and click **Create**.
- **7.** On the connection screen, do the following and click **Save**:
	- Select a **Connection Type**.
	- Enter the **Connection URL** that corresponds to the selected Connection Type.
	- Select a Security Policy and enter the fields that pops-up based on the selected Security Policy.

**Note:** Based on the type of Security Policy selected in configuring a connection, the fields to enter will vary.

You can configure OAuth Resource Owner Password Credentials with the following fields:

- Access Token URI: https://<wms-domain>/<env-name>/api/oauth2/token/
- Client Id: Client Id generated when configuring an application as described in in the above section.
- Client Secret: Client Secret generated when configuring an application as described in the above section.
- Username: Username of WMS user.
- Password: Password of WMS user.

#### Security

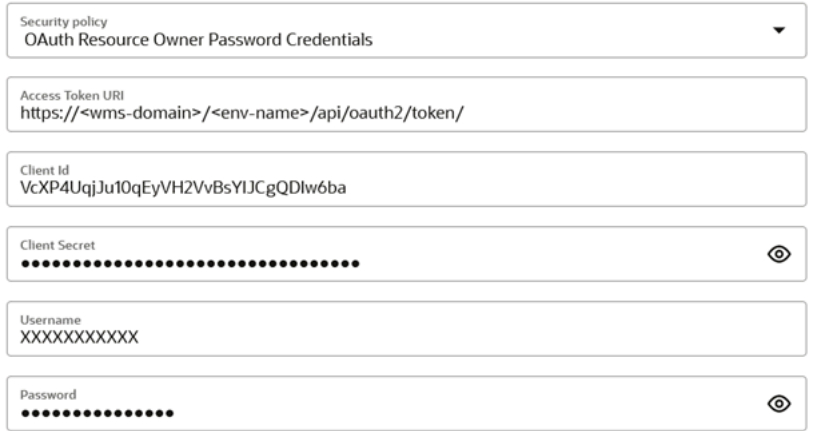

You can configure OAuth Authorization Code Credentials with the following fields:

- Client Id: Client Id generated when configuring an application as described in the above section
- Client Secret: Client Secret generated when configuring an application as described in the above section
- Authorization Code URI: https://<wms-domain>/<env-name>/api/oauth2/authorize/
- Access Token URI: https://<wms-domain>/<env-name>/api/oauth2/token/

• Scope: Is not supported by WMS as of now. Enter "Read Write" as it is a required field.

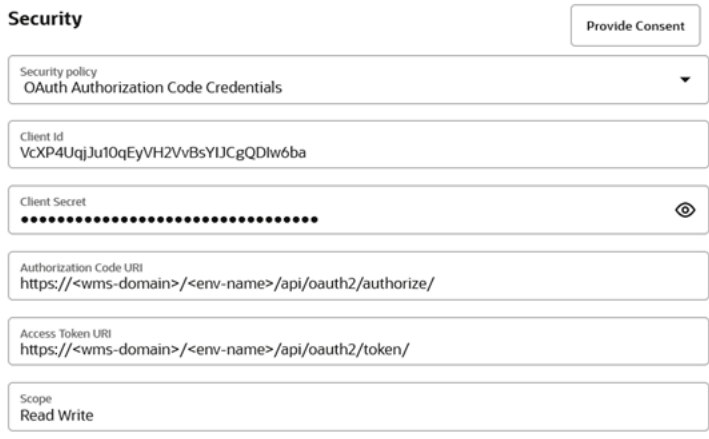

You can configure the Custom Three-Legged flow with the following fields:

- Authorization Request: https://<wms-domain>/<env-name>/api/oauth2/authorize/?client\_id=<clientid>&response\_type=code&redirect\_uri=https://<oic-host>:<oic-port>/icsapis/agent/oauth/callback
- Access Token Request: -X POST https://<wms-domain>/<env-name>/api/oauth2/token/ -H 'content-type: application/x-www-form-urlencoded' -d 'grant\_type=authorization\_code&code= \${auth\_code}&client\_id=&redirect\_uri=\${redirect\_uri}'

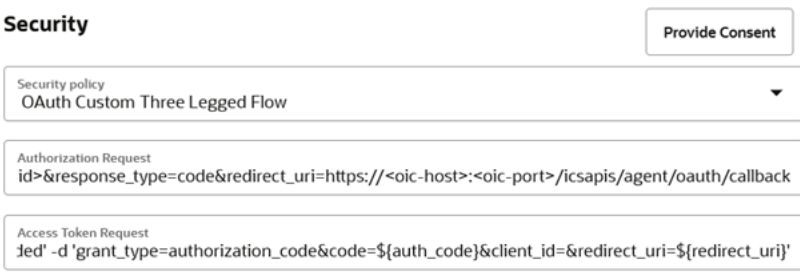

### OAuth 2.0 Support for Output Interfaces

When Warehouse Management receives information, such as Purchase Orders, ASNs, etc., from external applications, the authentication protocols are supported using OAuth 2.0.

OAuth acts as an intermediary on behalf of you by providing the service with an access token that authorizes the information to be shared.

To allow you to configure, validate, and transfer data to external systems, the OAuth2.0 fields are available on the **Output Interface Configuration Detail** UI.

OAuth2.0 supported fields are available on the Create and Edit pane of the detail page for every interface type. The columns are hidden by default. You can add the fields to your UI view as needed.

For example, to add OAuth2.0 authentication protocol for one of the output interfaces, do the following:

#### **1.** Go to the **Output Interface Configuration** UI.

**2.** Select a record and click Output Interface Target (same as details icon) icon.

**Note:** OAuth2.0 fields are not applicable for "Bill of Lading" and "Commercial Invoice" interface types, as email and printer are the only two protocols supported "Bill of Lading" and "Commercial Invoice" interface types.

**3.** On the Create or Edit pane, Select **REST Web Service** as Interface Protocol, and add the following authentication fields to support OAuth2.0 Protocol.

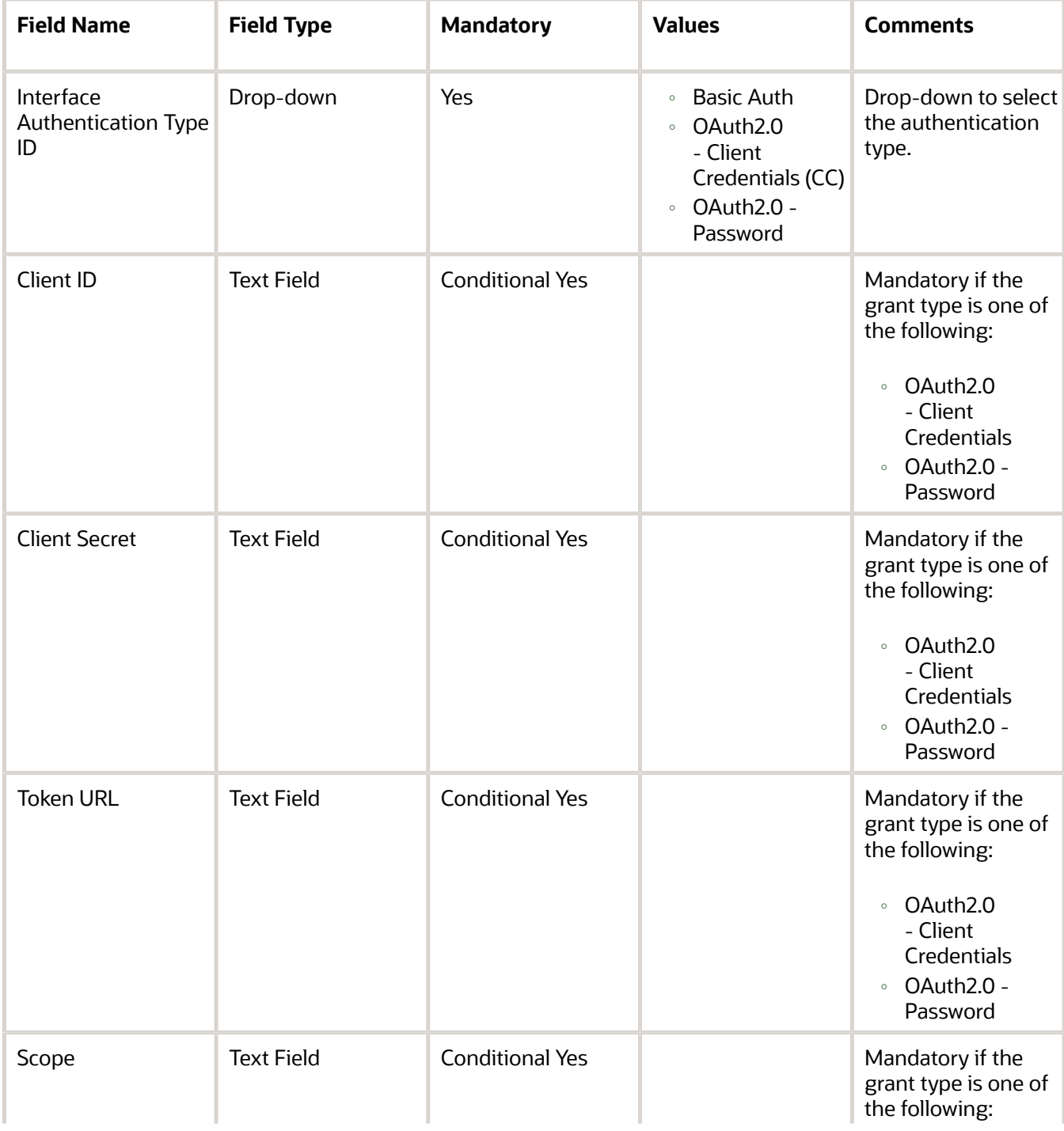

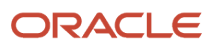

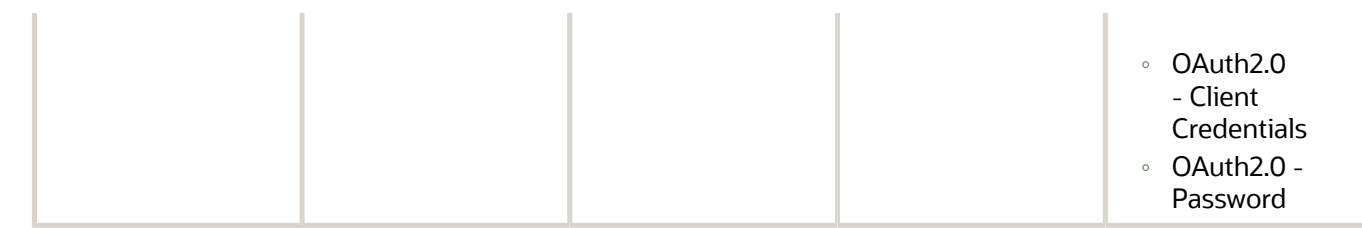

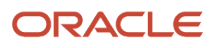

## **3 WMS Web Service APIs**

## <span id="page-18-1"></span><span id="page-18-0"></span>WMS Web Service APIs

Oracle WMS Cloud provides REST based Web Service APIs to perform various operations within the WMS. The currently available APIs are focused primarily towards data integration for getting data in and out of the application. A few additional APIs are available for key WMS operations. See the Technical Notes section for a detailed description of how Oracle WMS Cloud API request headers must be structured. The section also has some background information on APIs and Web Services in general. You can use the Chrome plugin Postman to try out accessing Oracle WMS Cloud web services. Make sure that the user you use has the permission listed below.

### Authentication and Authorization

In order to access an endpoint, the request must contain, using BasicAuth, a valid WMS username and password. Within the WMS, the user must have the WMS permission "can\_run\_ws\_stage\_interface". The user must also have eligibility to any facility/company combinations represented in the data.

### Response Structure

Oracle WMS Cloud API's respond with the following XML response (sample):

```
<?xml version="1.0" encoding="utf-8"?>
<root>
 <success>True</success>
 <response>
 <message>Process stage item submitted for file group 41415472</message>
  <errors/>
 <data/>
 </response>
</root>
```
Oracle WMS Cloud API's Error respond with the following XML response (sample) depending upon specific conditions in the message.

```
<?xml version="1.0" encoding="utf-8"?>
<root>
  <success>False</success>
  <response>
  <message>Record not found</message>
 </response>
</root>
```
**Note:** Earlier, the below listed API's returned HTTP status, **200 - OK** regardless of the success or failure of the API call. If API encountered an error condition, then the API returned 200-OK response with response body having **Success tag as "False"**. From 21D onwards, all the API's listed in the table are updated to return the HTTPS status, **400- Validation Error**, with response body having **Success tag as "False"**. This changes is implemented to align with Rest API Web Service principles.

The following is a list of commonly used response status codes:

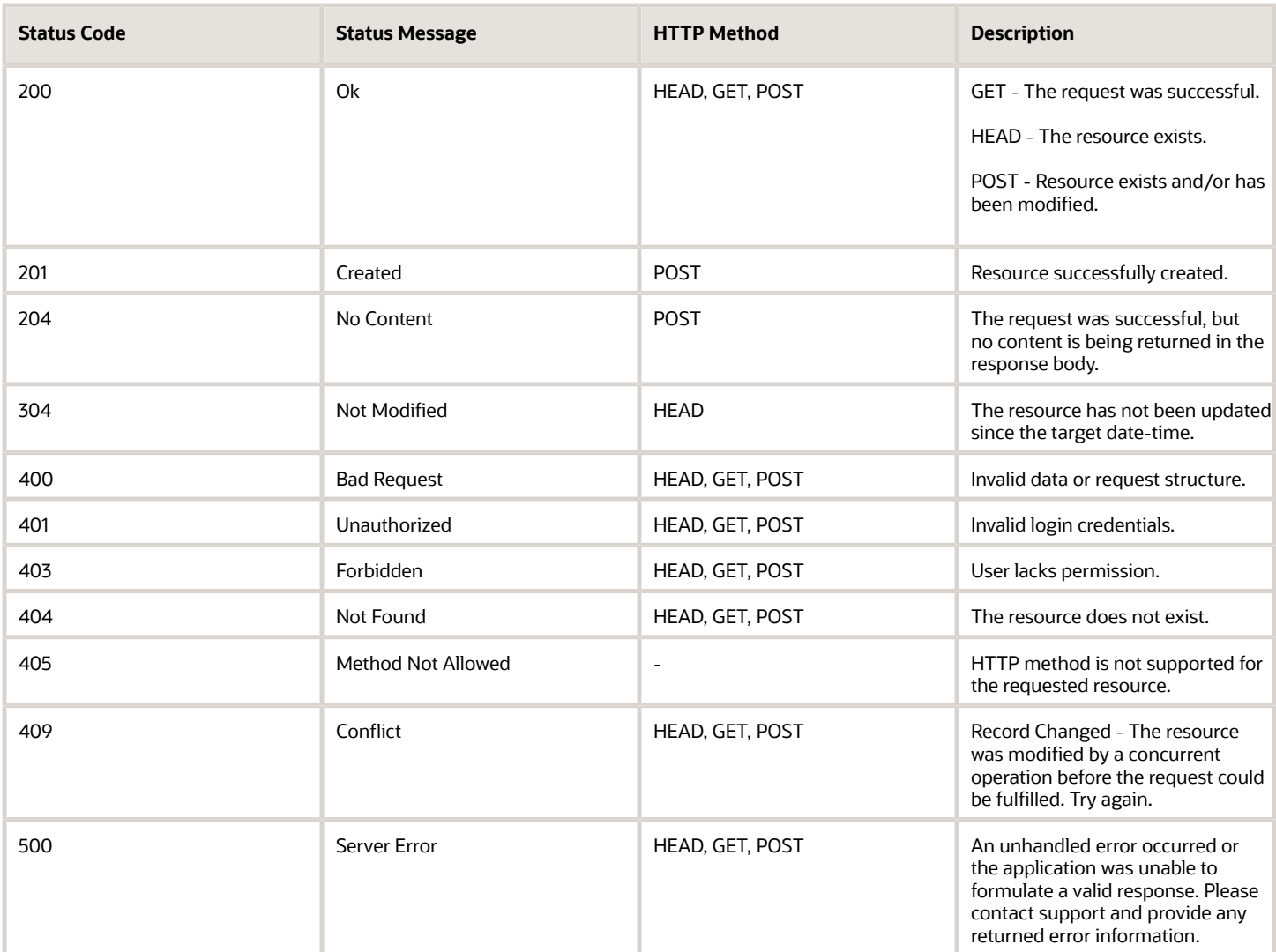

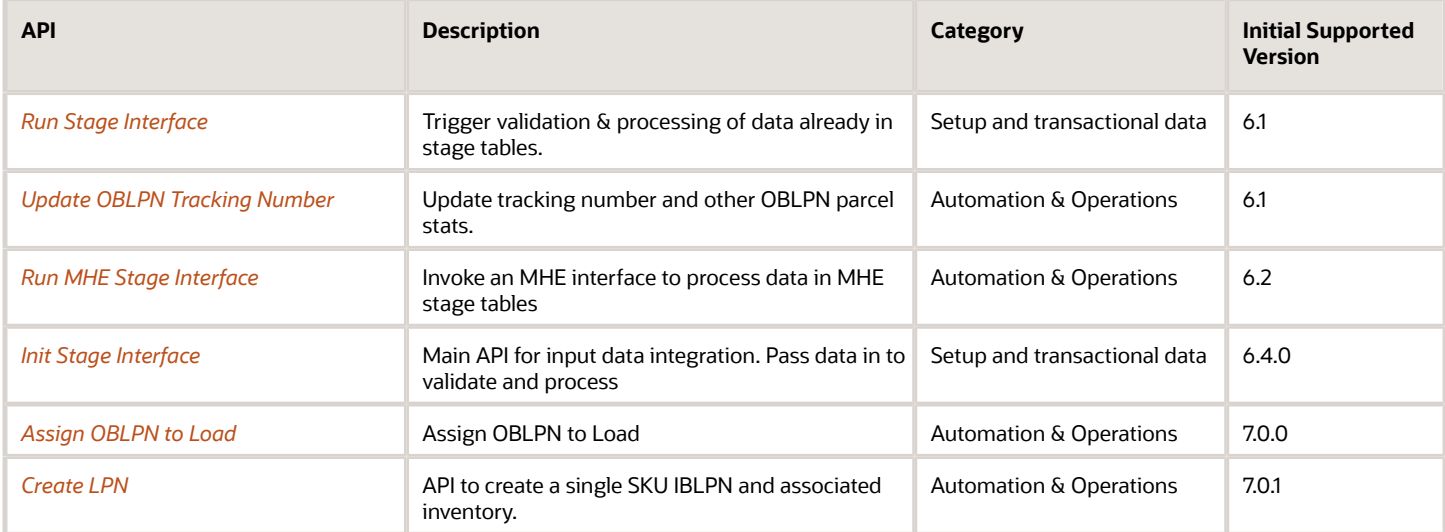

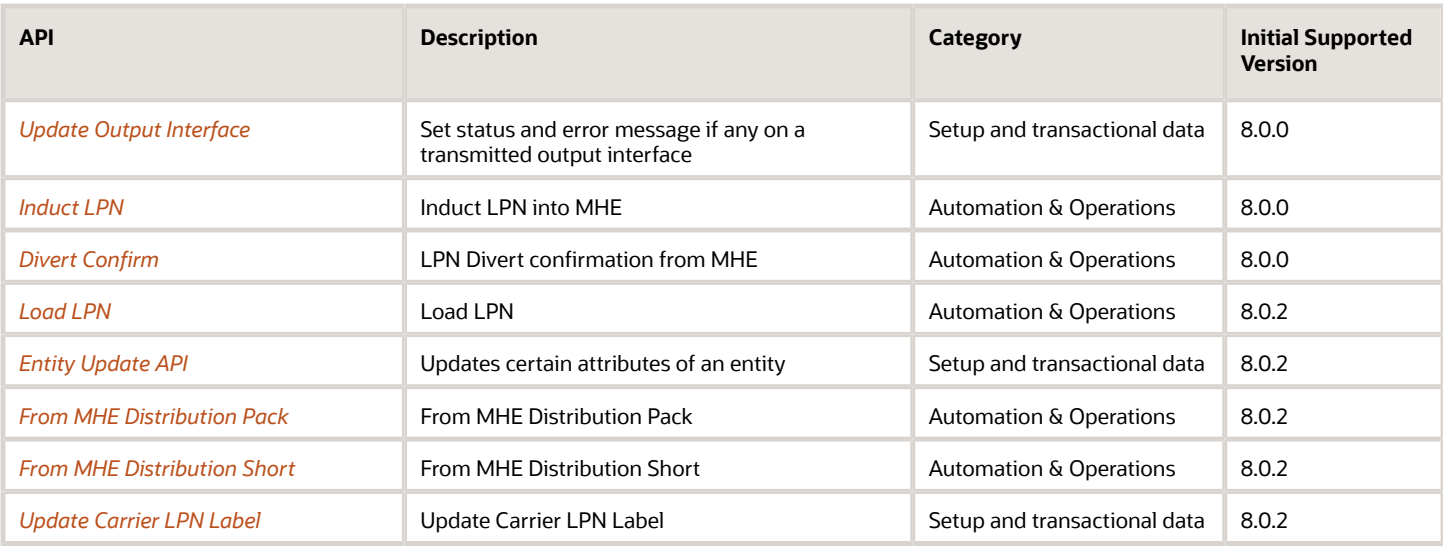

## <span id="page-20-0"></span>Deprecation of Legacy APIs

Warehouse Management Cloud is deprecating several legacy APIs that no longer comply with the overall strategy to develop REST APIs. The newer APIs ("lgfapi") provide improved functionality, structuring, stability, and scalability, and all customers must migrate to the newer, equivalent APIs. The time frame for deprecation is 22B, at which point the URLs that specify these APIs will no longer be accessible.

The legacy APIs to be deprecated are listed in the following table along with the equivalent lgfapi that you should migrate to. Only these legacy API's are being retired. Those not on the list will continue to be available for now, though they will eventually be retired as well, with sufficient notice.

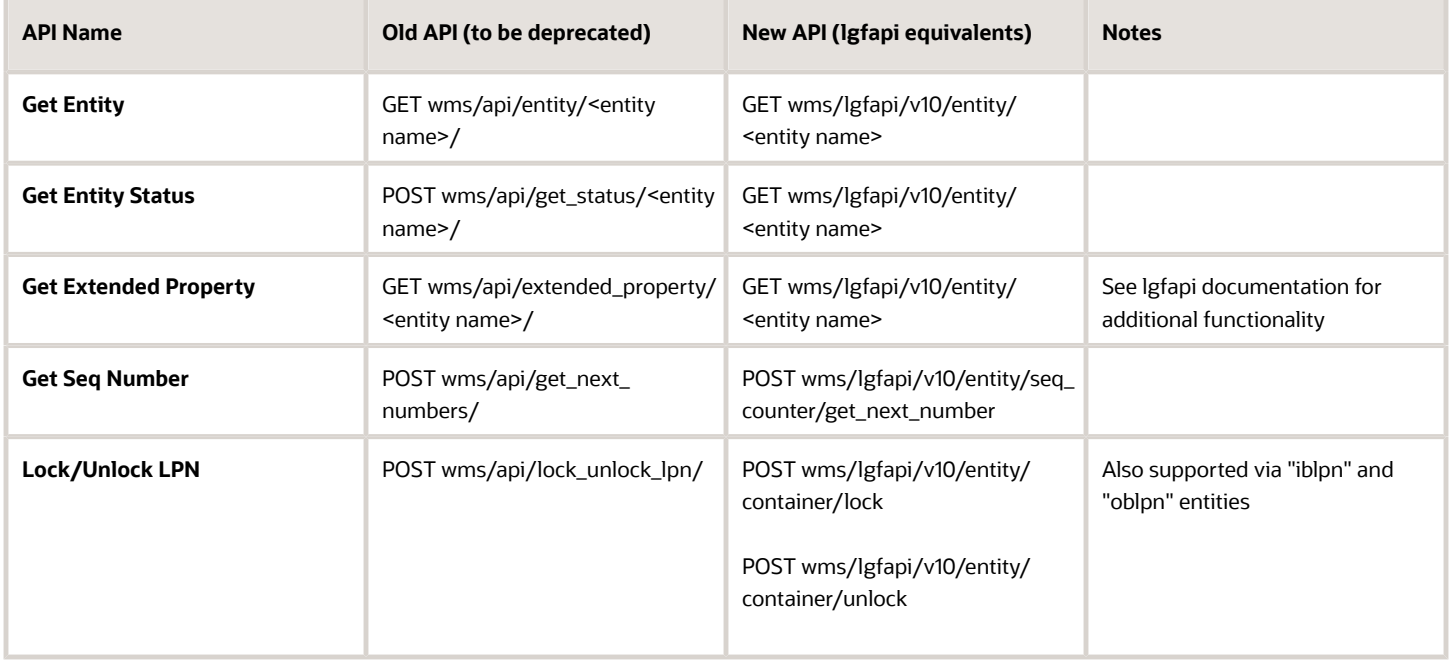

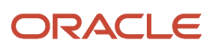

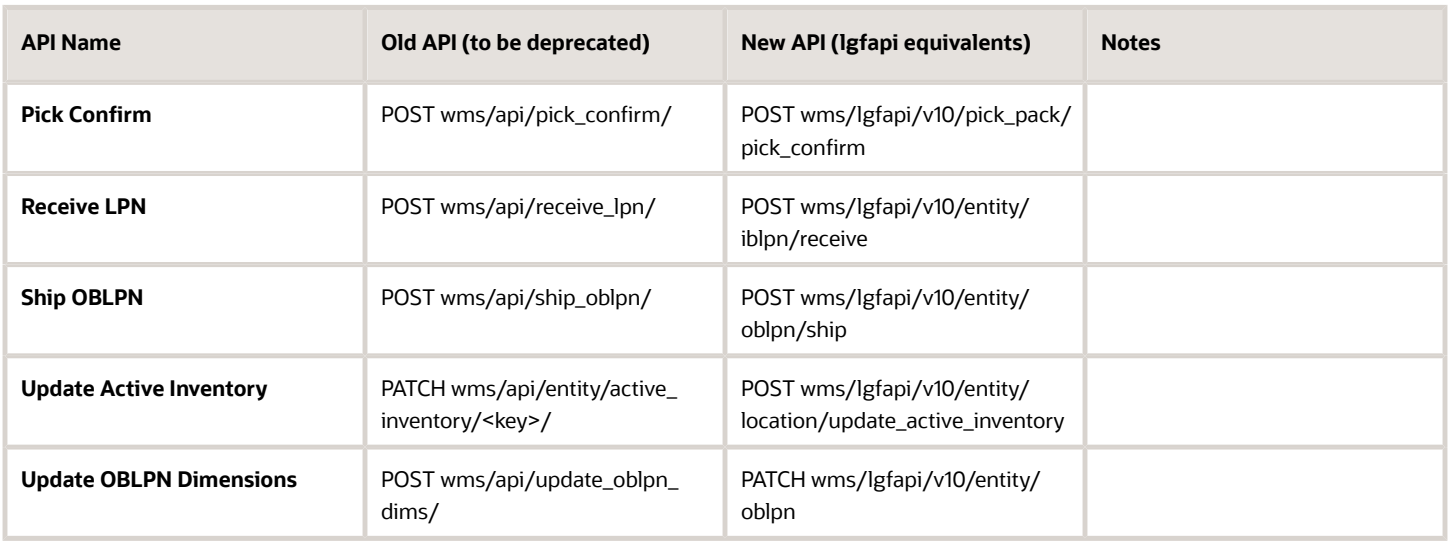

## <span id="page-21-2"></span><span id="page-21-0"></span>Run Stage Interface

Example URL: "xxx.wms.ocs.oraclecloud.com/env\_name/wms/api/run\_stage\_interface/"

Initial WMS Version: 6.1

### **Overview**

API to run the data import process for a stage table. It works on data already in the staging table. To load and process data, please use the InitStageInterfaceAPI.

- If no file\_group\_nbr is supplied, then the interface is run for every record in status Ready for the Company/ Facility.
- If file group nbr is supplied, then all records for that group in status Ready for the Company/Facility are processed. Note that not all interfaces support the use of file\_group\_nbr.

<span id="page-21-3"></span><span id="page-21-1"></span>**Note:** This API is not meant to upload data and process. It's only meant to process data that has been loaded through other means. For uploading and processing data, please refer to the "Init Stage Interface" API.

## Update OBLPN Tracking Number

URL: "xxx.wms.ocs.oraclecloud.com/env\_name/wms/api/update\_oblpn\_tracking\_nbr/"

Initial WMS Version: 6.1

### **Overview**

API to update an OBLPN's tracking number and optionally weight and/or ship via.

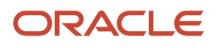

If a Carrier LPN record for the OBLPN does not exist, the API will attempt to create it. The ship via from the allocated order will be used if one is not supplied in the arguments.

#### **Requirements**

- **1.** The LPN must exist for the facility/company provided
- **2.** The LPN must be of type outbound
- **3.** The LPN status cannot be CANCELLED
- **4.** The ship via must exist for the same company as the LPN

#### *Request Arguments*

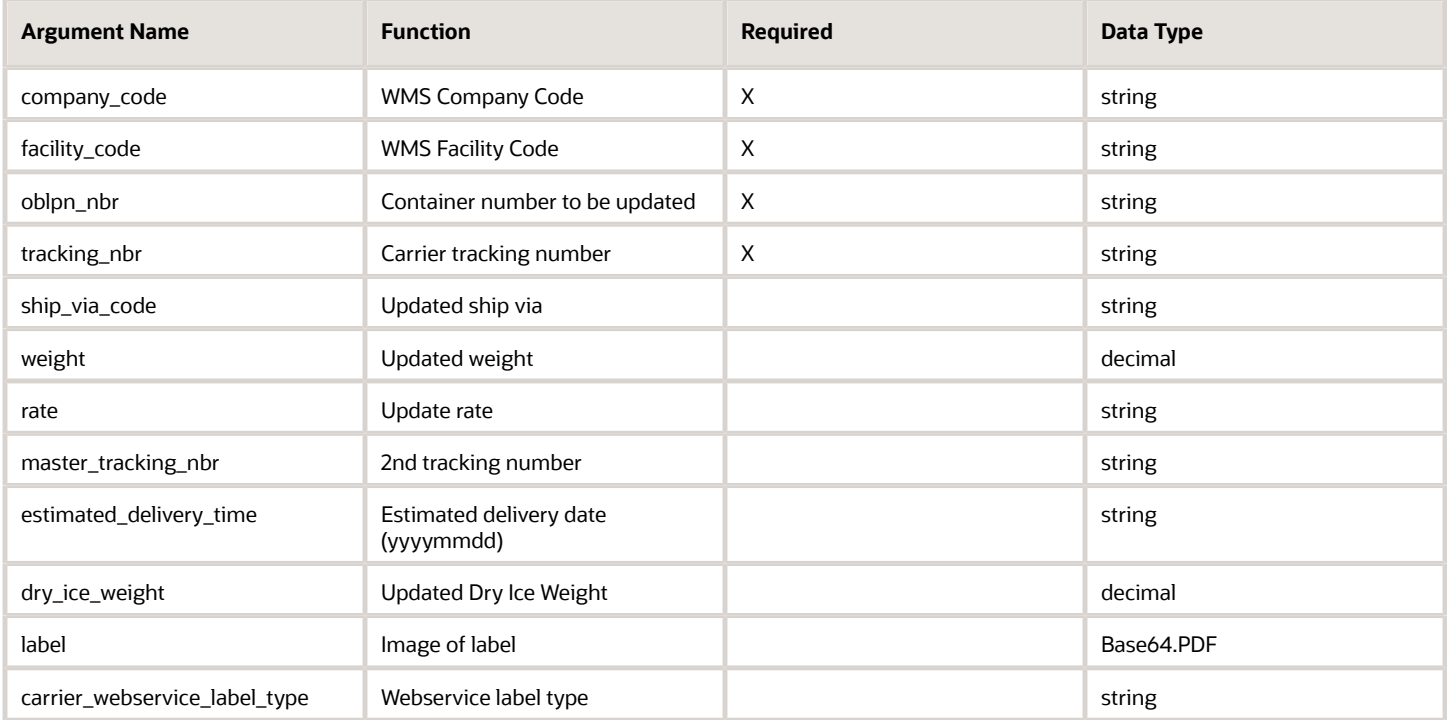

#### **Note:**

- Since version 9.0.0, new company parameter max\_allowed\_wt\_vol\_dim\_decimal\_scale controls the decimal precision for the following fields: weight and dry\_ice\_weight
- The precision of rate is set at 2

### Carrier Webservice Label Type

The "carrier\_webservice\_label\_type" parameter allows you to specity the web service label type that will be uploaded. This field accepts the following values:

- ZPL
- PDF
- IMAGE

For example: If you are uploading the ZPL code for the Carrier LPN Label, then the label type should be set to ZPL.

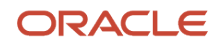

If the label is sent without sending the label type, the existing API behavior is unchanged. However, if the label type is sent without the label, the API will send an error with the message "label type without label is disallowed."

## <span id="page-23-2"></span><span id="page-23-0"></span>Run MHE Stage Interface

URL: "xxx.wms.ocs.oraclecloud.com/env\_name/wms/api/run\_mhe\_stage\_interface/"

Initial WMS Version: 6.2

API to run the data import process for a staged MHE data or to run a custom MHE function.

Requires Celery to be enabled as all messages are run asynchronously by default.

#### *Request Arguments*

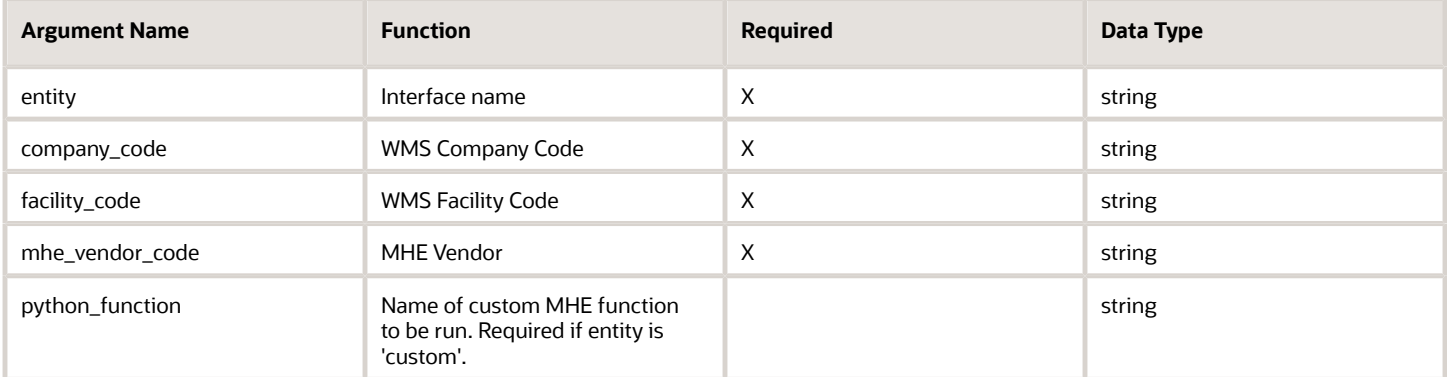

### *Supported Entities*

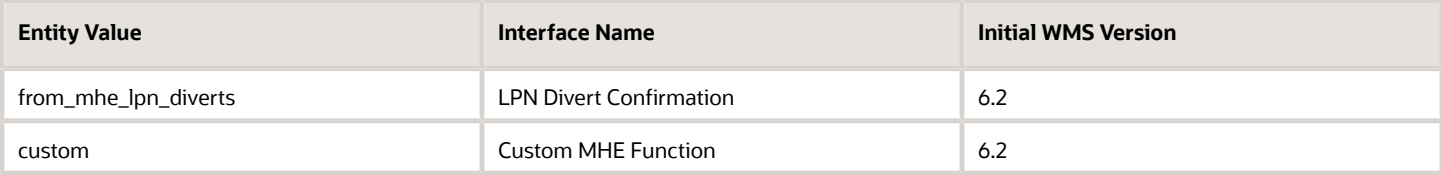

## <span id="page-23-3"></span><span id="page-23-1"></span>Init Stage Interface

Example URL: "xxx.wms.ocs.oraclecloud.com/env\_name/wms/api/init\_stage\_interface/"

### Overview

API to insert data into stage table(s) and run the interface to process the data.

**Note:** This is the API to be used by external systems to exchange setup and transactional data with the WMS.

All information regarding the interface entity and file groupings are within the XML in the <Header> tag.

This API supports XML format for all supported entities and flat format for a subset.

### *Request Arguments*

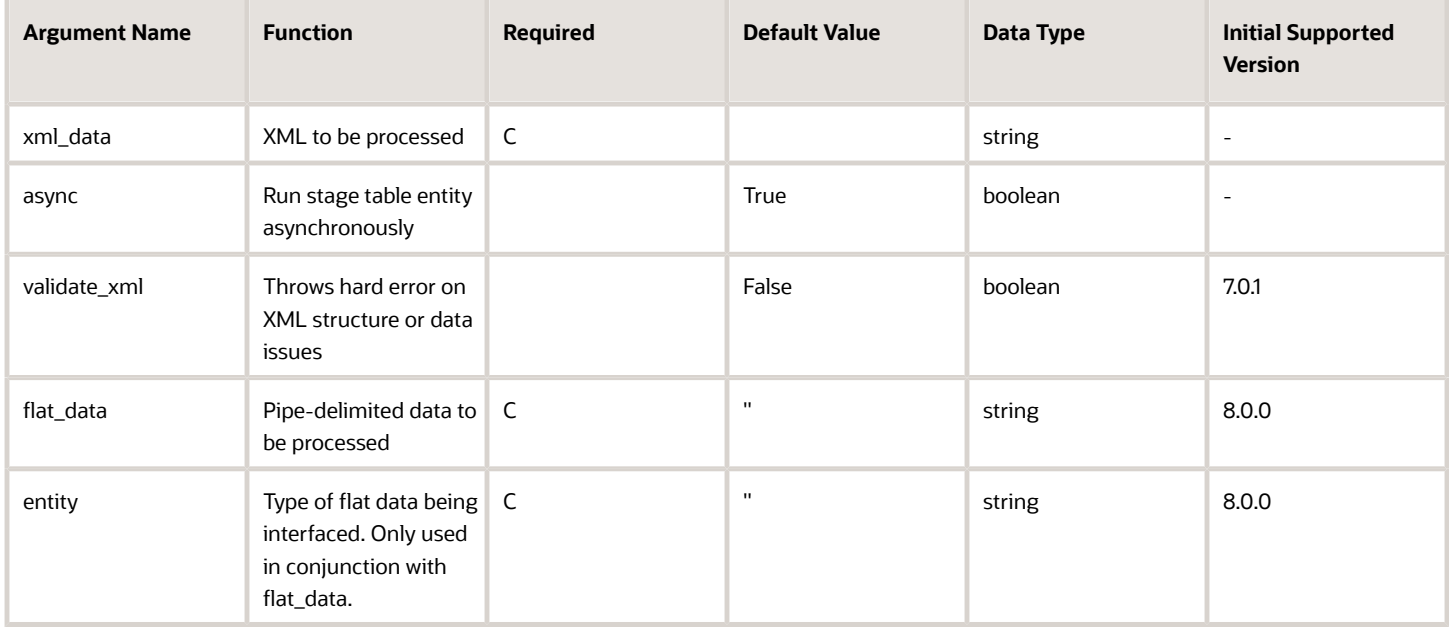

#### **Assumptions**

- Either xml\_data or flat\_data must be passed not both.
- "async" is applicable for both XML and flat for the processing of stage data

#### **Flat File Data**

- Mimics the same process as if you had uploaded it via Input Interface UI
- API keys 'flat\_data' and 'entity' are required
- Only entities "item" and "order'" are currently supported
- Supported Entity Formats
- order Hierarchical format only (ORR)
- item One Line format only (ITM)
- File group number format: \_API\_{username}\_yyyymmddHHMMSSffffff
- Where ffffff is micro-seconds
- Example: \_API\_mrafalko\_20161209112224184531

#### *Supported Entities*

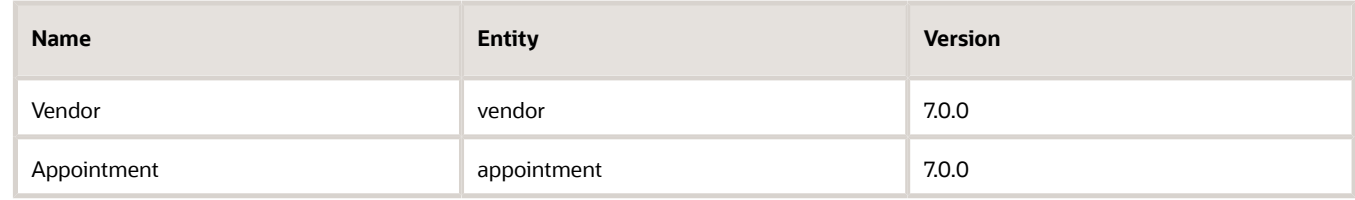

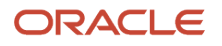

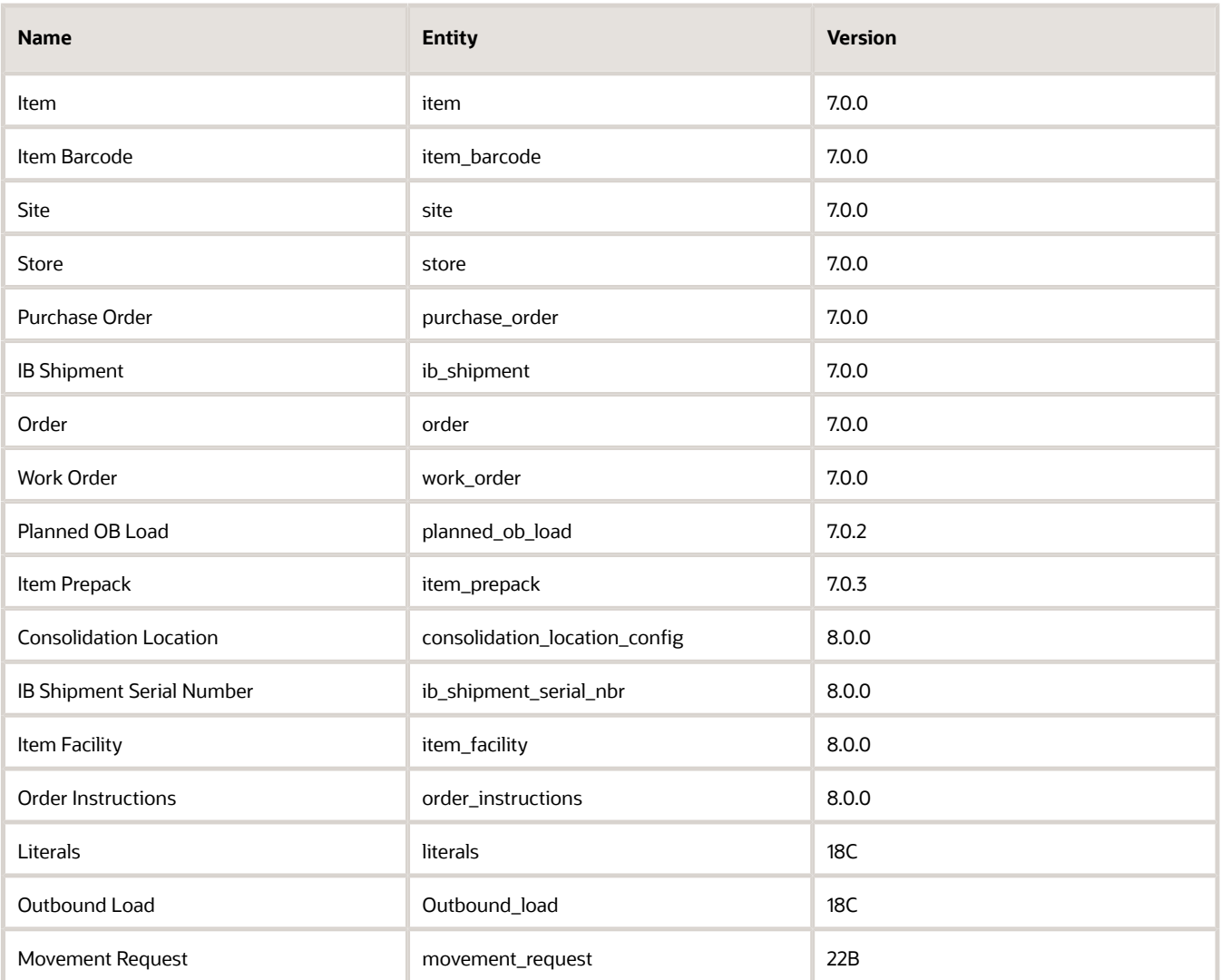

## <span id="page-25-1"></span><span id="page-25-0"></span>Assign OBLPN to Load

URL: "xxx.wms.ocs.oraclecloud.com/env\_name/wms/api/assign\_oblpn\_to\_load/" Initial WMS Version 7.0.0

### **Overview**

API to assign OBLPN(s) to a new or existing Load.

### Assumptions

- **1.** If load does not exist, a new one will be created
- **2.** If the load exists in status Shipped or Cancelled, the load will be reused
- **3.** If the load exists in greater than Created status, but less than Shipped status, an error will be thrown
- **4.** Supports bulk mode if more than one OBLPN given in "oblpn\_nbr" parameter, separated by character defined in "delimiter" parameter
- **5.** OBLPN must be less than Loaded status
- **6.** If you have the "reassign\_load\_flg" parameter set to True, then this will not apply as the LPN will be unloaded first.

### *Request Arguments*

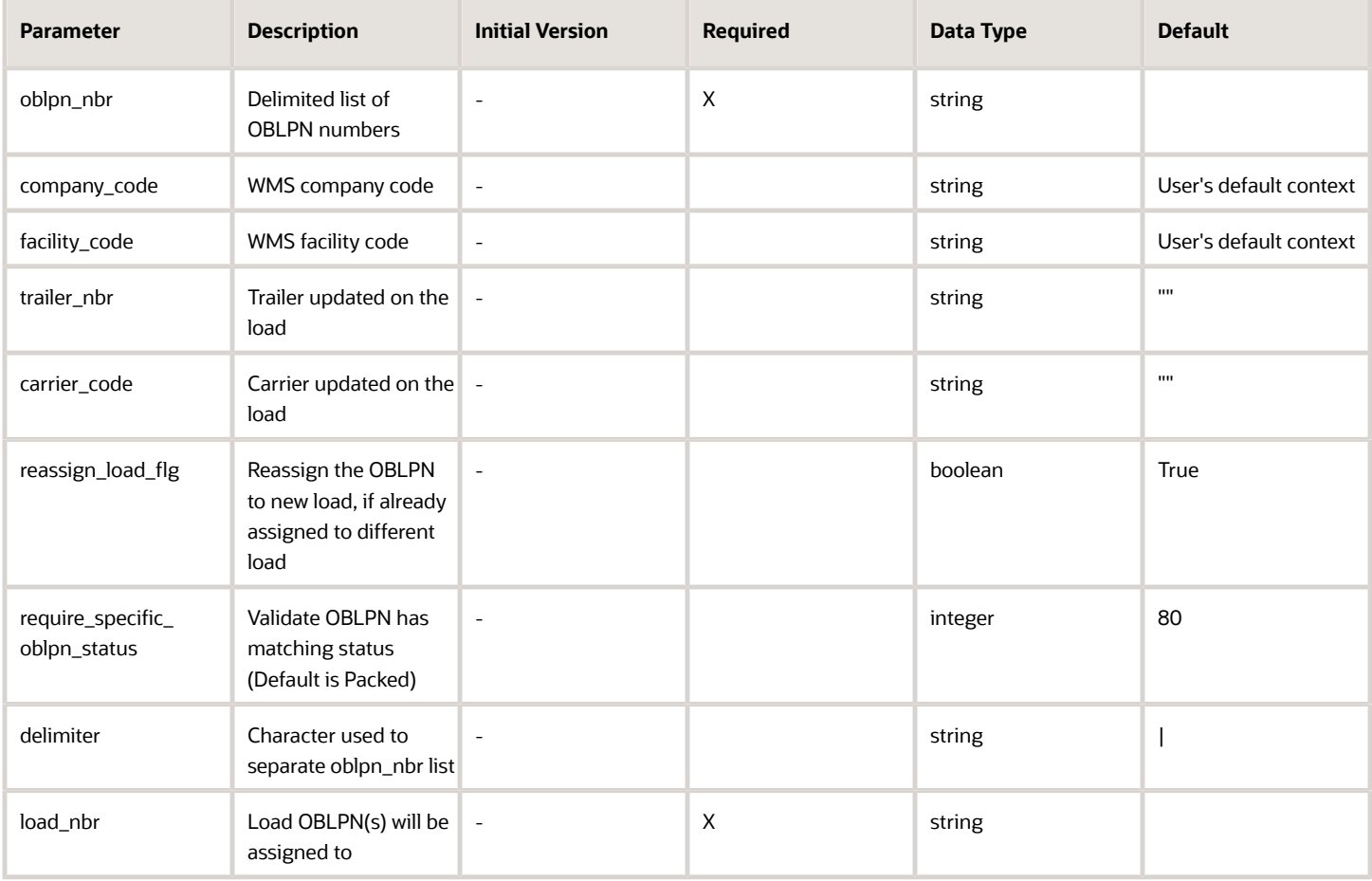

**Note:** Since version 9.0.0, new company parameter max\_allowed\_wt\_vol\_dim\_decimal\_scale controls the decimal precision for the following weight fields: oblpn\_weight.

### **Request Options Parameters**

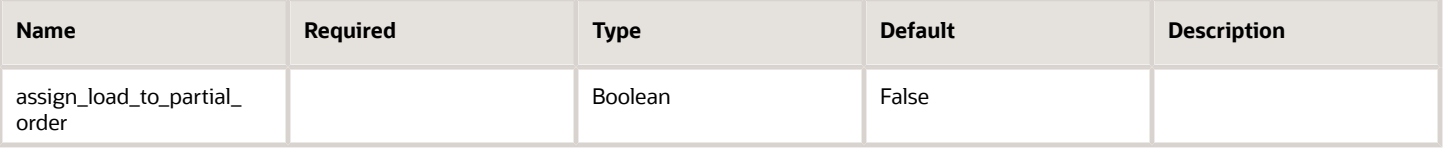

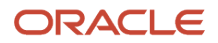

## Request Body Example

```
{
 "parameters":
{ "facility_id" :648, "company_id" :369, "order_nbr" :"ORDER16" }
,
 "options" :
{ "load_nbr" : "OBL0000003019", "assign_load_to_partial_order": true }
}
```
## <span id="page-27-1"></span><span id="page-27-0"></span>Create LPN

URL: "xxx.wms.ocs.oraclecloud.com/env\_name/wms/api/create\_lpn/"

Initial WMS Version: 7.0.1

### **Overview**

API to create a single SKU IBLPN and associated inventory.

Can also be used to cross-dock the IBLPN to an OBLPN for a given destination facility.

### Assumptions

- **1.** The inventory is created out of thin air it is not taken from some location in thewarehouse
- **2.** The container created is an IBLPN
- **3.** If cross-dock mode then final container will be an OBLPN of same number
- **4.** Appropriate inventory history records arewritten
- **5.** Inventory attributes are not currently withinscope

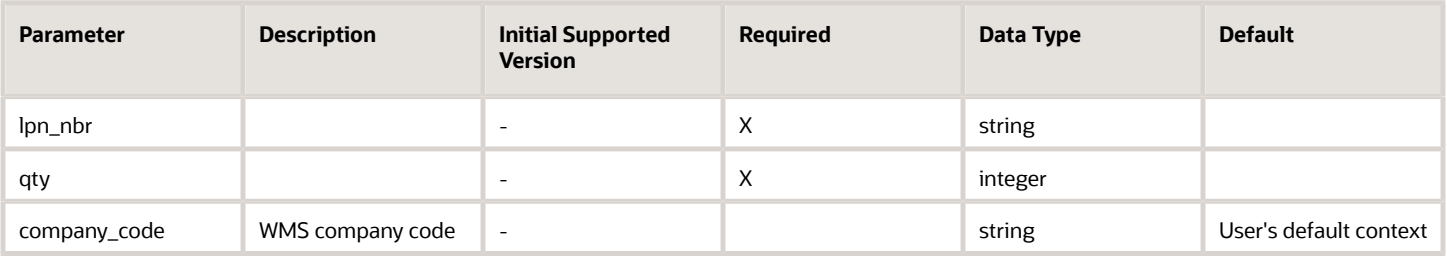

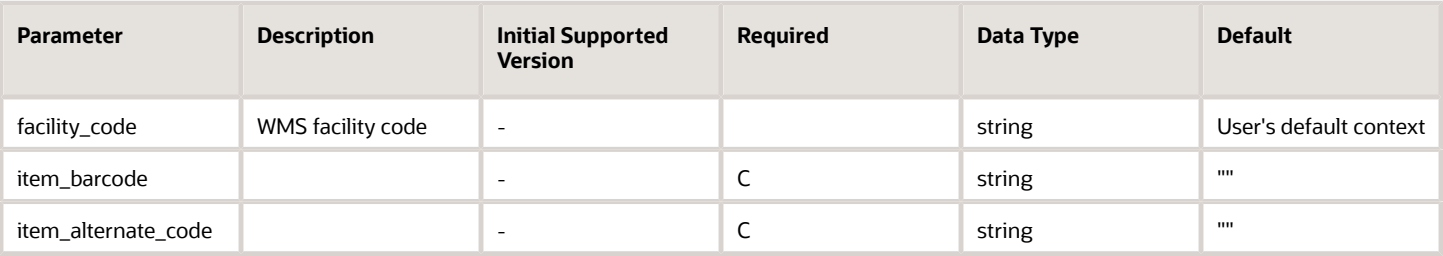

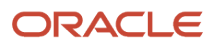

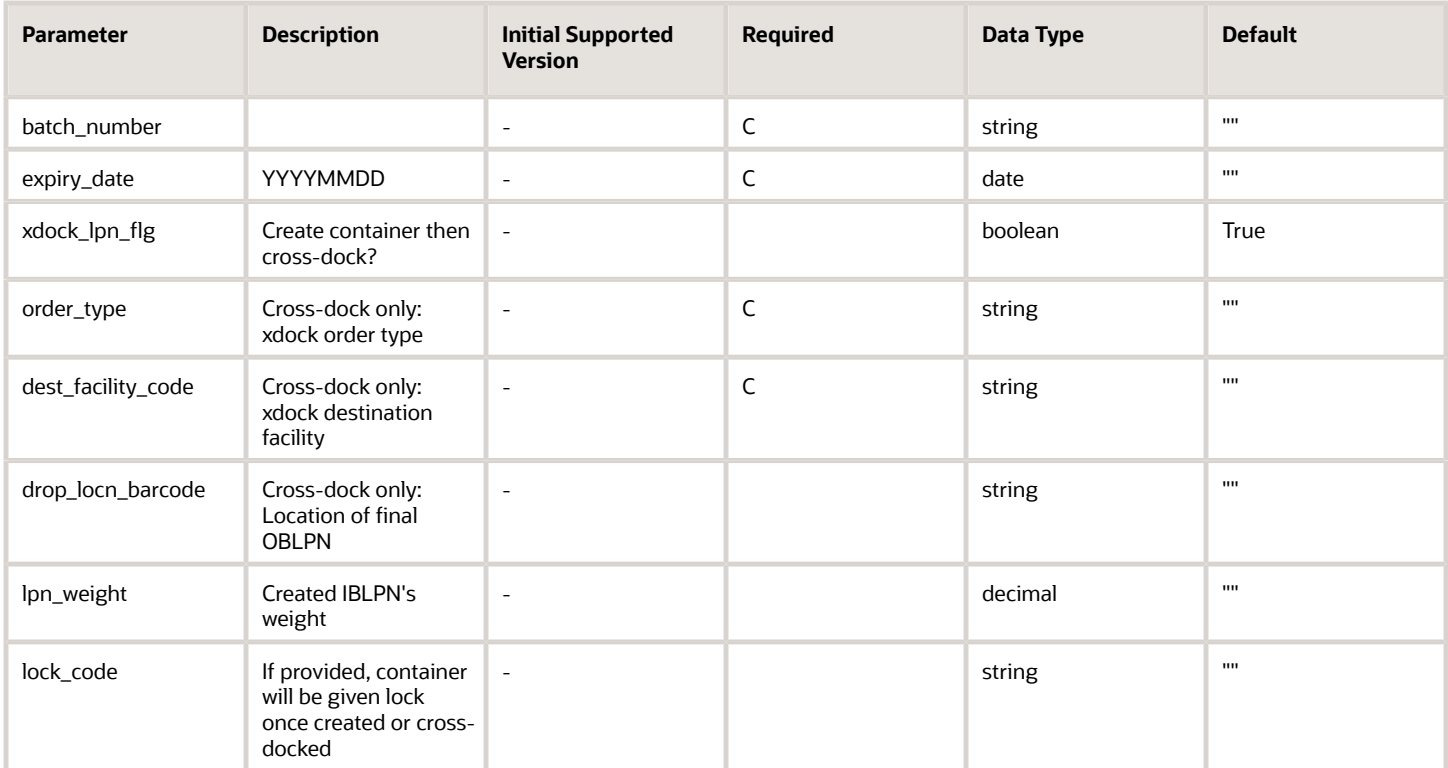

### Additional Notes

- item\_barcode or item\_alternate\_code must be provided. If both are given, item\_barcode is evaluated first.
- When xdock\_lpn\_flg is True:
	- order\_type is required
	- dest\_facility\_code is required
- drop\_locn\_barcode is of type DROP or STAGING
- If the item characteristics require batch number, then batch\_number is required
- If the item metrics require an expiration date, then expiry\_date is required, except if you've provided an existing batch number that already has an expiry date. The expiry of an existing batch is preserved, even if expiry\_date is given.
- expiry\_date is in the format YYYYMMDD
- expiry\_date cannot be in the past
- Since version 9.0.0, the company parameter max\_allowed\_qty\_decimal\_scale controls the decimal precision for the following quantity fields: qty
- Since version 9.0.0, the company parameter max\_allowed\_wt\_vol\_dim\_decimal\_scale controls the decimal precision for the following weight fields: lpn\_weigh

## <span id="page-29-1"></span><span id="page-29-0"></span>Update Output Interface

URL: "xxx.wms.ocs.oraclecloud.com/env\_name/wms/api/update\_output\_interface/"

Initial WMS Version: 8.0.0

### Overview

API for external systems to update an output interface record.

This is typically used for external systems to communicate failure and an error message so that it's visible to user in the UI.

Also allows triggering resend of an existing file.

#### *Request Arguments*

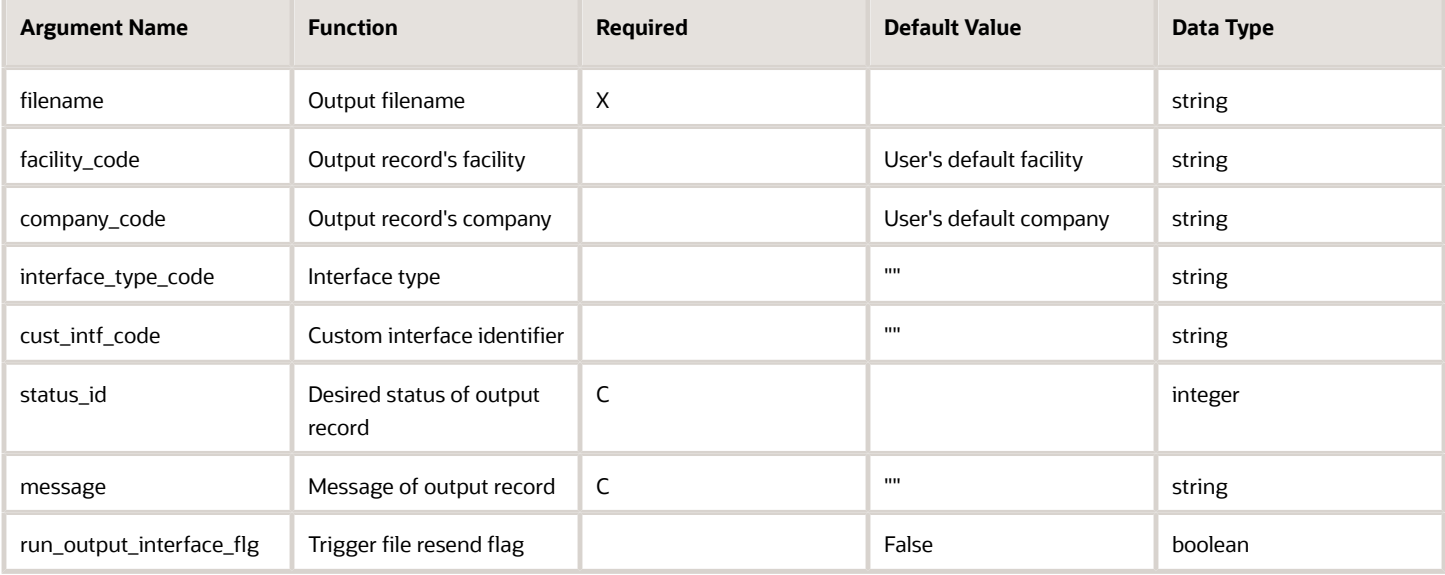

### **Note:**

- status\_id, message, or both are required
- company\_code, facility\_code, interface\_type\_code, and cust\_intf\_code are used to identify a unique record
- Valid statuses: Ready (10), Processed (90), Failed (99), Cancelled (101)
- If the status is set to Read (10) and no message is provided, any existing message is cleared
- run\_output\_interface\_flg is only valid for records in status Ready (10)
- <span id="page-30-1"></span><span id="page-30-0"></span>• This mimics the same functionality as pressing the "Resend" button in Output Interface UI

## Induct LPN

URL: "xxx.wms.ocs.oraclecloud.com/env\_name/wms/api/induct\_lpn/" Initial WMS Version: 8.0.0

### **Overview**

Gives the ability for automated systems (MHE) to induct an LPN to a Drop location tied to an MHE conveyor system. This will trigger the MHE Route Config rules to generate an appropriate Route Instruction message in Output Interface.

The logic mimics that of RF Induct LPN transaction.

### *Request Arguments*

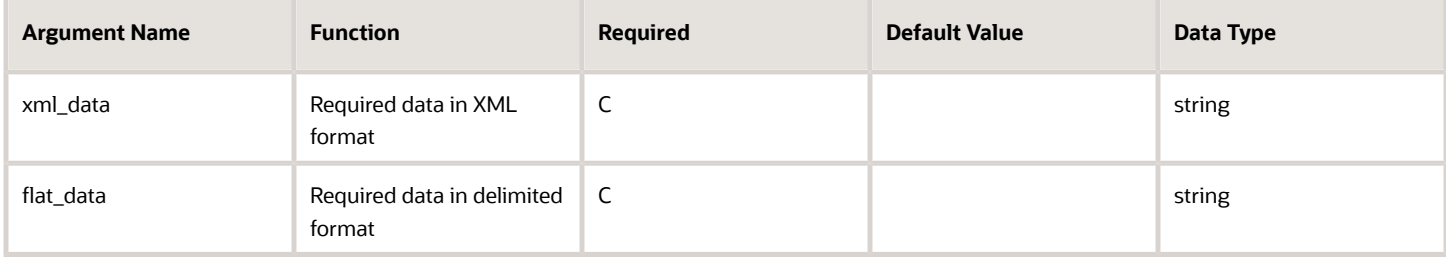

#### **Note:** Either xml\_data or flat\_data must be provided.

#### *Data Format*

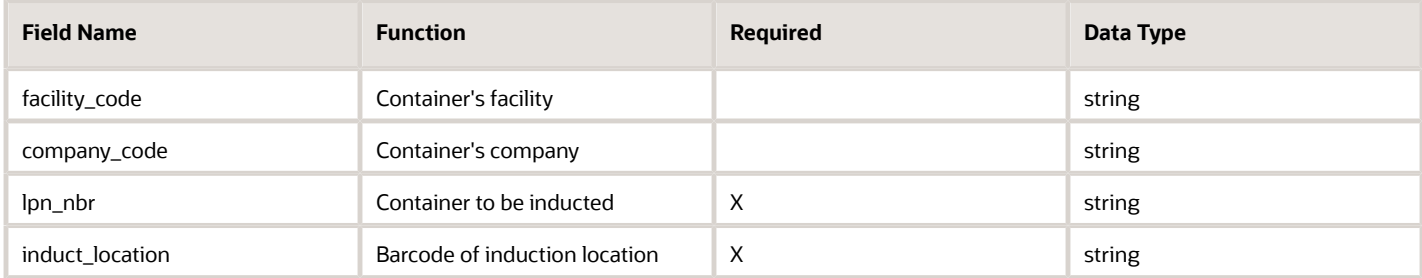

#### **Note:**

- Flat (pipe-delimited) data is valid when using flat\_data input argument
- Data must follow the order specified above in the format: facility\_code|company\_code|lpn\_nbr|induct\_location
- Multiple containers are separated by a new line
- XML data is valid when use xml\_data input argument
- SEE EXAMPLE BELOW
- The "Header" section may be omitted it is not used at this time
- If facility\_code and/or company\_code are not provided, the requesting user's default context is used
- The user must be eligible for all facility/company combinations
- The LPN can be Inbound or Outbound
- The induct\_location must be of type DROP with an MHE Conveyor system configured
- The base induction logic is used (same as RF Induct LPN):
- An MHE Message must be active for "LPN ROUTE" for the MHE system
- Valid container statuses for induct are controlled via Facility Parm "ALLOWED\_LPN\_STATUSES\_TO\_MHE\_INDUCT"

**Example XML <LgfData> <Header> <DocumentVersion>20B</DocumentVersion> <OriginSystem>Host</OriginSystem> <ClientEnvCode>wmsdev</ClientEnvCode> <ParentCompanyCode>\*</ParentCompanyCode> <Entity>route\_instruction</Entity> <TimeStamp>2019-01-25T12:34:56</TimeStamp> <MessageId>1234567890</MessageId> </Header> <ListOfInductedLpns> <lpn\_induct> <facility\_code>FAC001</facility\_code> <company\_code>COM001</company\_code> <lpn\_nbr>LPN12345</lpn\_nbr> <induct\_location>LOCN1234</induct\_location> </lpn\_induct> <lpn\_induct> <facility\_code>FAC001</facility\_code> <company\_code>COM002</company\_code> <lpn\_nbr>LPN45678</lpn\_nbr> <induct\_location>LOCN5678</induct\_location> </lpn\_induct> </ListOfInductedLpns> </LgfData>**

## <span id="page-32-1"></span><span id="page-32-0"></span>Divert Confirm

URL: "xxx.wms.ocs.oraclecloud.com/env\_name/wms/api/divert\_confirm/"

Initial WMS Version: 8.0.0

### **Overview**

Gives the ability for automated systems (MHE) to confirm that an LPN was diverted or located.

This will trigger the update of the LPN's location as well as possibly completing any putaway allocations.

### *Request Arguments*

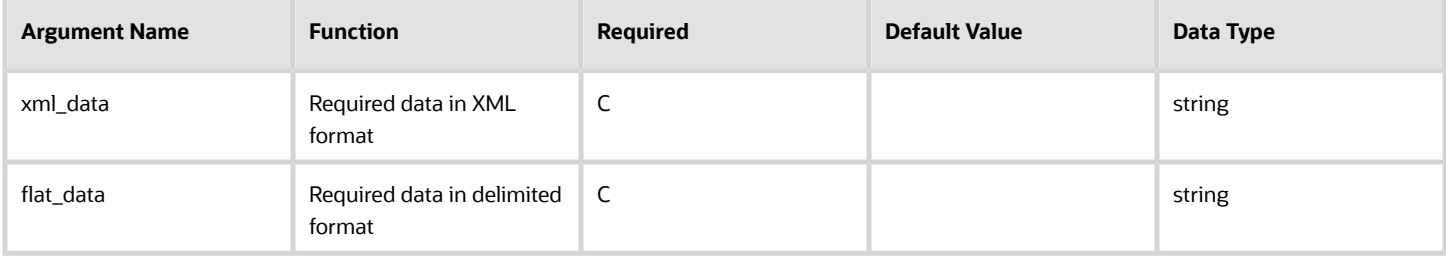

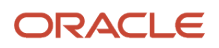

### **Note:** Either xml\_data or flat\_data must be provided.

#### *Data Format*

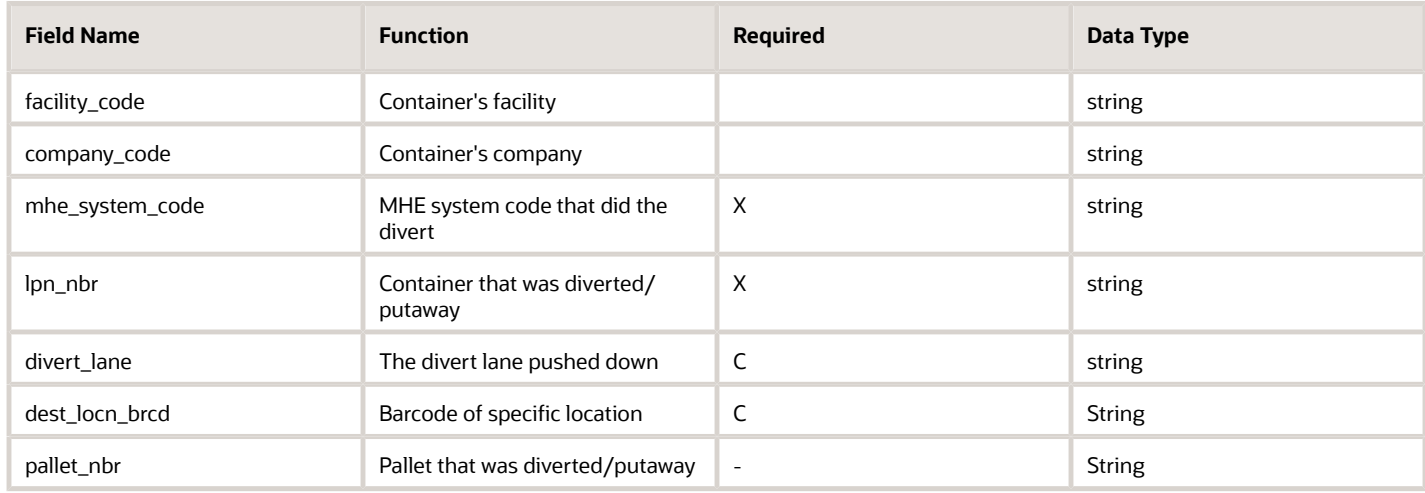

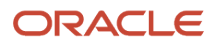

#### **Note:**

- Flat (pipe-delimited) data is valid when using flat\_data input argument
- Data must follow the order specified above in the format: facility\_code|company\_code|mhe\_system\_code| lpn\_nbr|divert\_lane|dest\_locn\_brcd
- Multiple containers are separated by a new line
- XML data is valid when use xml\_data input argument

See exmaple below:

The "Header" section may be omitted - it is not used at this time

- If facility\_code and/or company\_code are not provided, the requesting user's default context is used
- The user must be eligible for all facility/company combinations
- The LPN can be Inbound or Outbound
- divert\_lane or dest\_locn\_brcd must be provided
- When divert\_lane is provided:
- System will locate LPN to Drop location in the given facility with the corresponding divert lane configured
- When dest\_locn\_brcd is provided:
- Locate the LPN to the specific location provided

If IBLPN:

- Cannot locate to a Consolidation location
- Cannot locate to a Drop location used for IB Sort
- Must be located to a VAS location if LPN requires VAS
- Must be located to a QC location if LPN requires QC
- If putaway allocation exist
- LPN cannot have a Prevent Putaway lock
- If dest\_locn\_brcd matches the directed location, putaway will be completed
- If dest\_locn\_brcd does not match the directed location, putaway allocations will be deallocated
- Putaway allocations must be for a single location
- If OBLPN:
- Cannot locate to Active or Reserve
- Must be in status In-Picking, Picked, In-Packing, or Packed

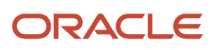

**Example XML <LgfData> <Header> <DocumentVersion>20B</DocumentVersion> <OriginSystem>Host</OriginSystem> <ClientEnvCode>wms6head</ClientEnvCode> <ParentCompanyCode>\*</ParentCompanyCode> <Entity>divert\_confirmation</Entity> <TimeStamp>2019-01-25T12:34:56</TimeStamp> <MessageId>1234567890</MessageId> </Header> <ListOfDivertConfirmations> <divert\_confirmation> <facility\_code>FAC001</facility\_code> <company\_code>COM001</company\_code> <mhe\_system\_code>CONVYR001</mhe\_system\_code> <lpn\_nbr>LPN12345</lpn\_nbr> <divert\_lane>DIVERT001</divert\_lane> <dest\_locn\_brcd></dest\_locn\_brcd> </divert\_confirmation> <divert\_confirmation> <facility\_code>FAC001</facility\_code> <company\_code>COM002</company\_code> <mhe\_system\_code>CONVYR002</mhe\_system\_code> <lpn\_nbr>LPN12345</lpn\_nbr> <divert\_lane></divert\_lane> <dest\_locn\_brcd>LOCN1234</dest\_locn\_brcd> </divert\_confirmation> </ListOfDivertConfirmations> </LgfData>**

## <span id="page-35-1"></span><span id="page-35-0"></span>Load LPN

URL: "xxx.wms.ocs.oraclecloud.com/env\_name/wms/api/assign\_and\_load\_oblpn/"

Initial WMS Version: 8.0.2

Method: POST

### **Overview**

API to perform loading of outbound LPNs or Pallet

API can also be used to assign LPN's to load and also perform loading

### **Assumptions**

- **1.** If OBLPN is not assigned to a load then it must be assigned to a load before loading
- **2.** If OBLPN is already assigned to a load and load Nbr passed is different from the already assigned load then system will assign it to a different load and perform loading.
- **3.** OBLPN being loaded must belong to an eligible facility and company for the WMS user who is invoking the API
- **4.** OBLPN Weight cannot be negative.
- **5.** API will not support Load by Order Flow.
- **6.** If LPN is associated with a Pallet and API is invoked for the LPN, we do not auto load all the other LPN's on the pallet.
- **7.** If Weight is passed when a Pallet number is passed then weight is ignored.

### *Request Arguments*

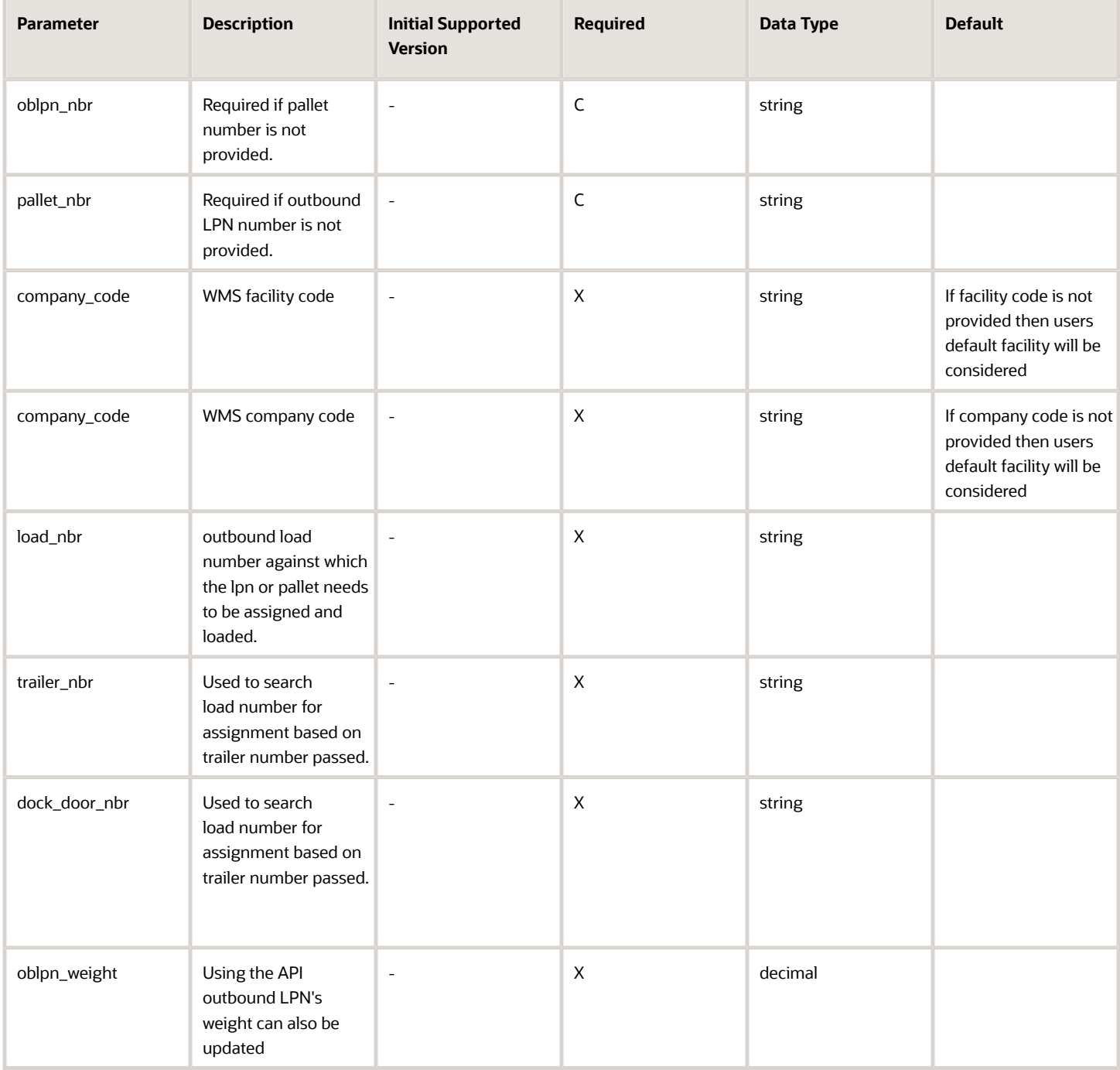

### **Important Validations:**

- Outbound LPN passed should not be less than Packed status.
- If OBLPN is in loaded or Shipped or delivered status then API responds with an error message.
- If neither Load Nbr, Dock or Trailer Nbr are passed and appropriate load number to assign is not found API responds with error.
- If OBLPN number passed is in Packed Status and is also marked for Audit company parameter, "ALLOW\_LOAD\_SHIP\_WITH\_AUDIT\_PENDING" if set to "No" then API responds with appropriate error.
- While performing Loading of Pallet, if some of the LPN's are not eligible for loading, then loading of pallet fails, Error response will be for the first LPN which encountered error.
- Checks based on lock code assigned to outbound LPN and also stop ship flag on the order will be considered before performing loading.
- If the OB LPN is associated with Order whose stop ship flag is set to true, API responds with appropriate error.
- If instead of OBLPN Nbr, Pallet Nbr is passed as input pallet number passed should be valid for user's eligible facility and company.
- Outbound LPN's associated with the pallet should be in packed status. If any of the outbound LPN's fails validations, API responds with appropriate error.
- If neither Load Nbr, Dock and Trailer number is not provided, and oblpn\_number or pallet\_number is not already assigned to a load, respond with error.

### **Additional Pointers:**

- If outbound LPN is not assigned to the load, API also assigns appropriate load based on the load number passed or load number determined from the trailer passed or load determined from the dock door.
- If outbound LPN is already assigned to a load, it's not mandatory to send load\_number or trailer number or dock door number exclusively, LPN will be loaded against the already assigned load.
- Load number provided in the API will be used to assign and load the LPN/pallet, even if the LPN/Pallet is assigned to a different load.
- Load number determined from the trailer number or dock door is used to assign and load the LPN/pallet, even if the LPN/Pallet is assigned to a different load.
- If Pallet or OBLPN is successfully loaded then return a success message "Pallet/OBLPN <Pallet/OBLPN Nbr> successfully loaded".
- If Pallet or OBLPN is successfully loaded then all the OBLPN's must be set to loaded status
- If all OBLPNs for an order are loaded then order is also updated to loaded status.
- If the OBLPN Weight is sent (i.e non blank) then the weight of the OBLPN must be updated.
- If Load Nbr, Dock and Trailer all three are passed then Load Nbr provided in the API takes the precedence for assigning the oblpn/pallet to the load and perform loading.
- If trailer and dock door number is provided, precedence will be given to the load associated to the trailer for assigning the oblpn/pallet to the load and perform loading.
- If trailer number is only provided, WMS will search for an open load for the trailer number for assigning and loading the outbound LPN's or pallet.
- <span id="page-37-1"></span><span id="page-37-0"></span>• If dock door is only provided, WMS will search for open load for the dock door for assigning and loading the outbound LPN's or pallet.

## Entity Update API

URL: "xxx.wms.ocs.oraclecloud.com/env\_name/wms/api/entity/entity\_name/key/sequence\_number/"

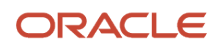

#### Method:PATCH

Initial WMS Version: 8.0.2

### **Overview**

API is used for updating certain attributes of an entity. Sometimes the clients would want to update certain fields of an entity like stop ship flag on the order. Entity Update API provides for an ability to modify certain fields on the requested entity.

- Entity name should be provided as part of the URL. URL should also contain the key against which the specific attributes needs to be updated.
- Sequence number key will be required if the updates are being done for supported detail tables.
- API will respond with a success or error message.
- Not all entities are supported, supported entities are mentioned below.
- If facility code and company code is provided search for the entity key is done for the specific facility code and company code. If facility code and company code is not provided then entity key is searched across for the default facility and company for the API invoked users and also the user's eligible facility and company combination.

#### **Assumptions:**

• If the fields provided for update in xml\_data is not supported API will respond with an error.

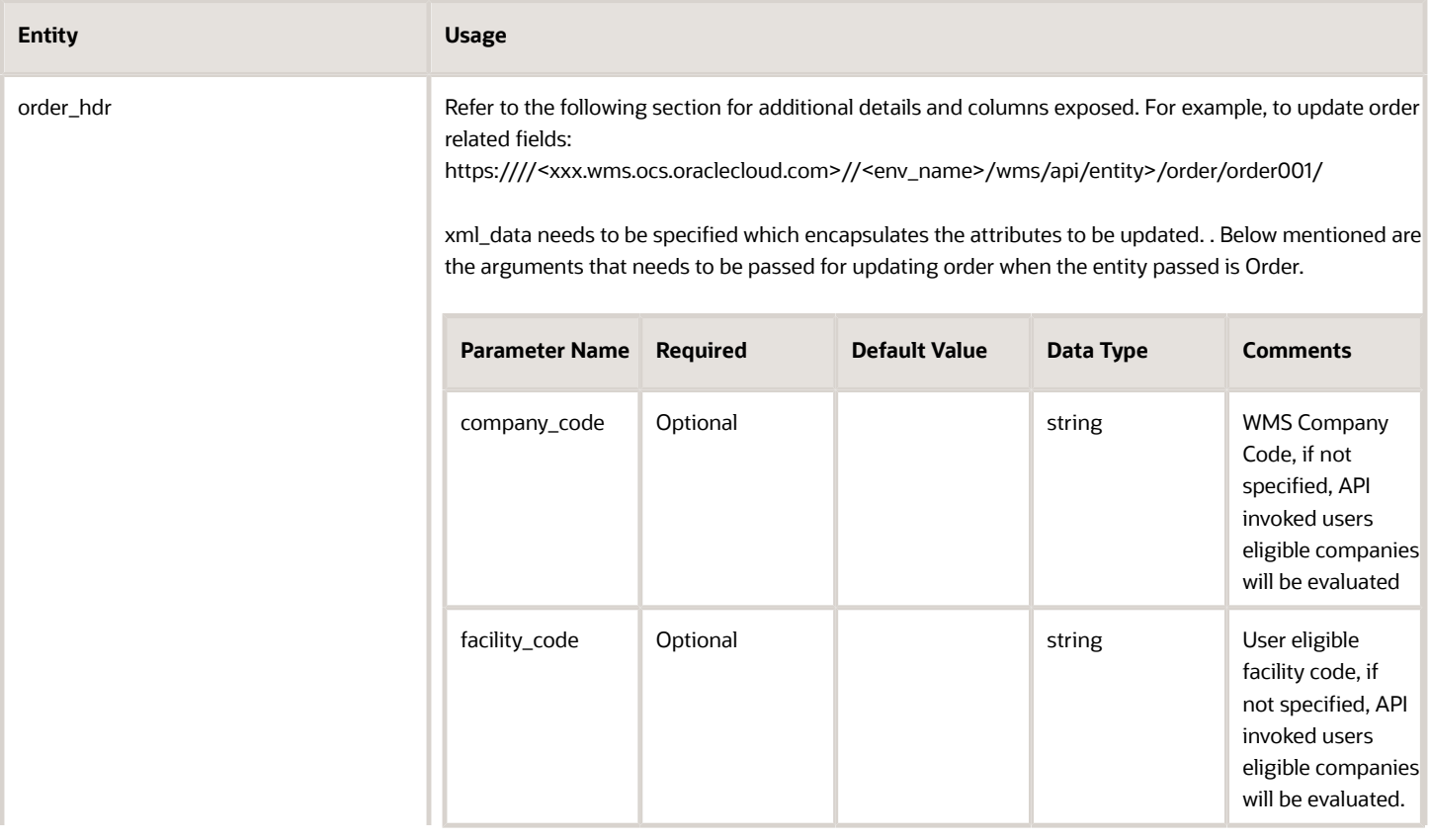

### *Supported Entities for Entity Update*

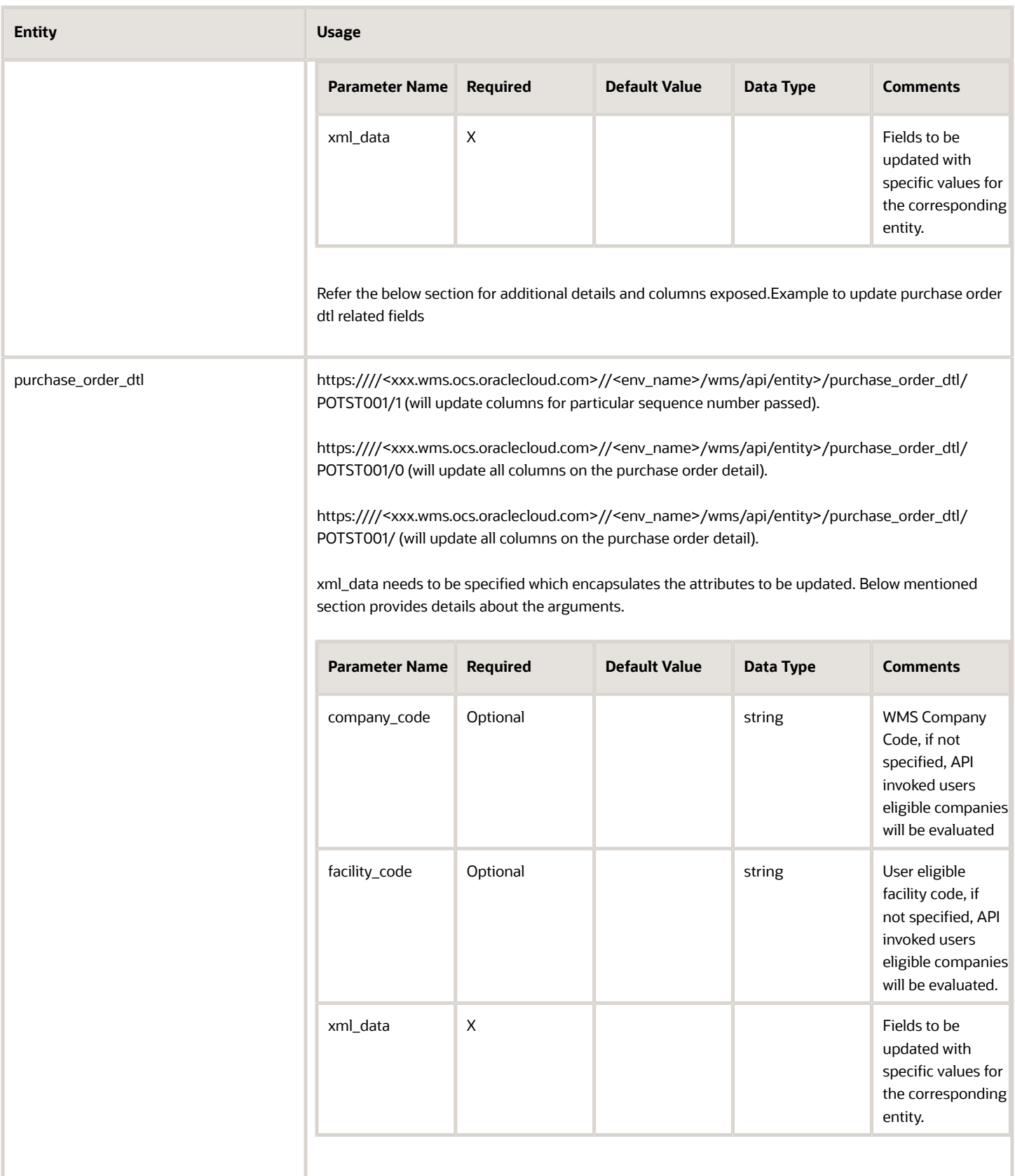

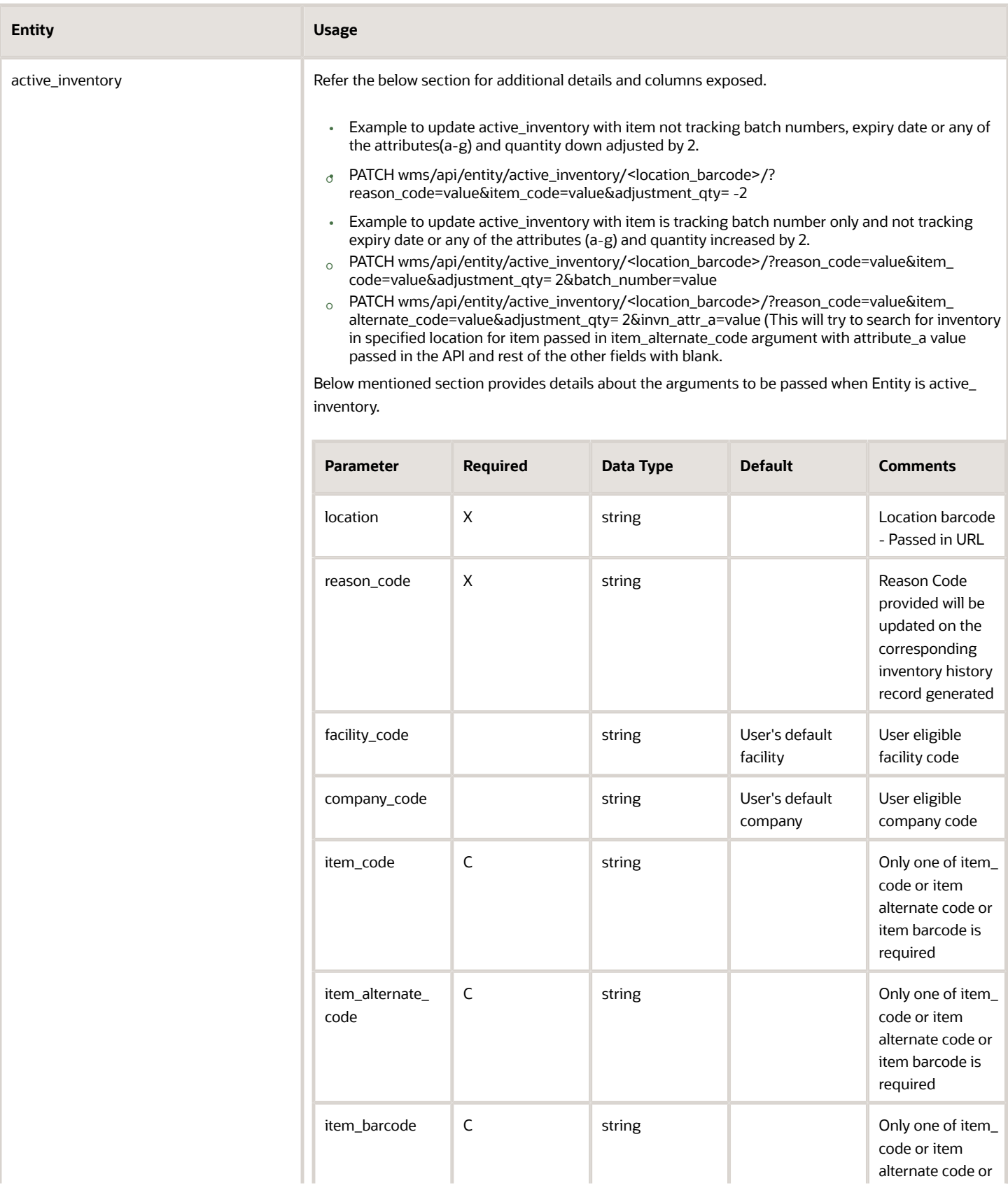

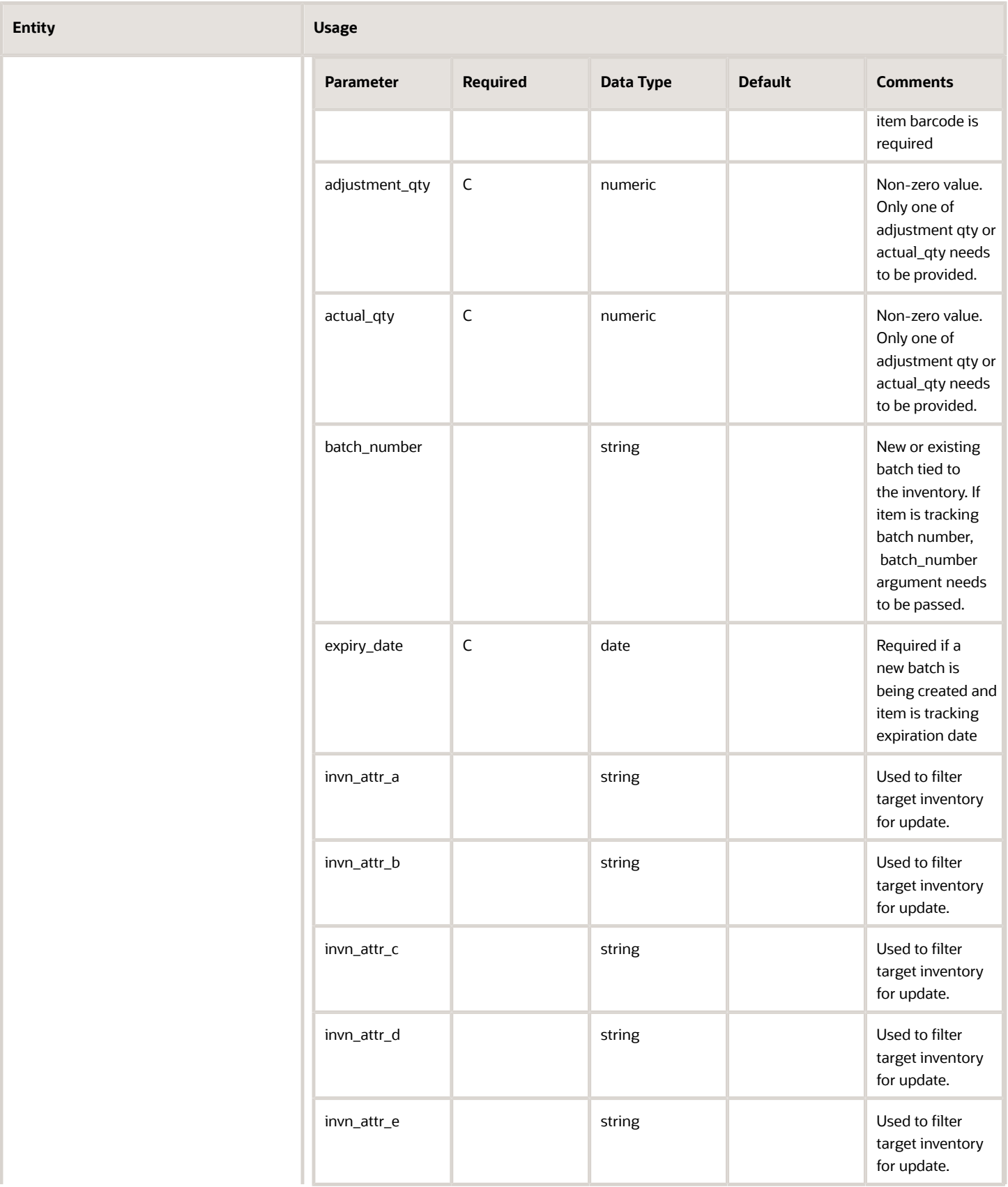

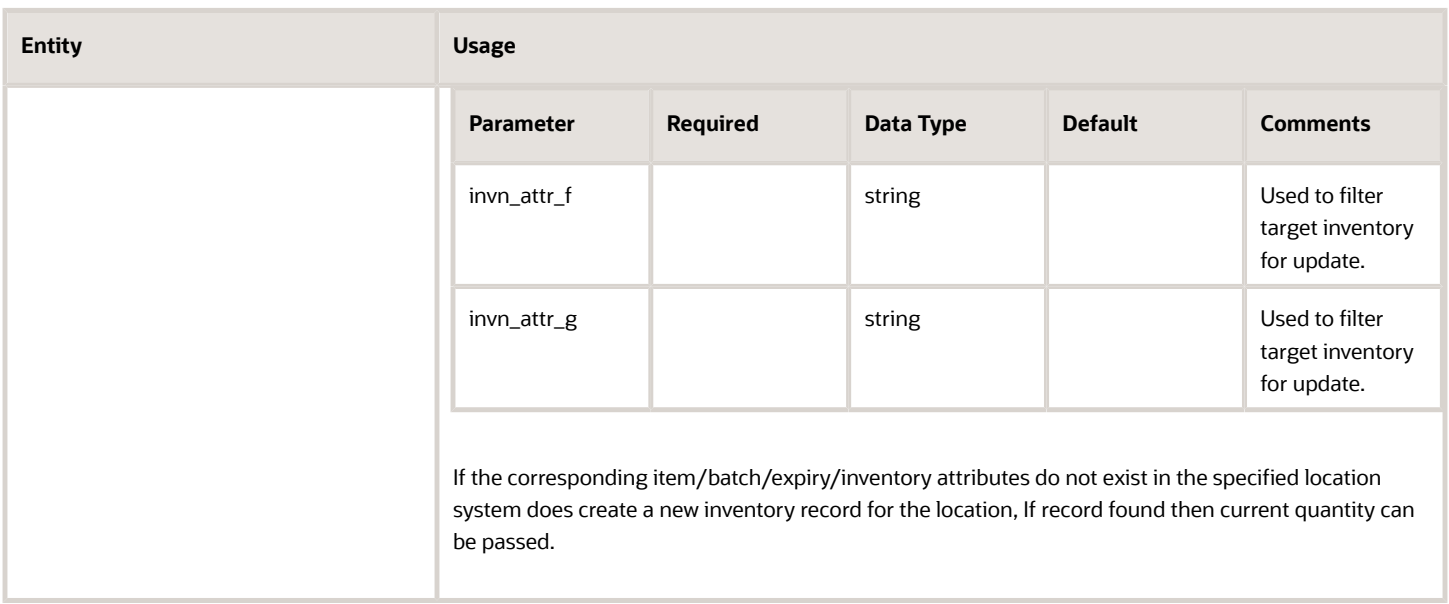

### **Order**

The following table describes the fields to be passed in xml\_data argument:

### *Order*

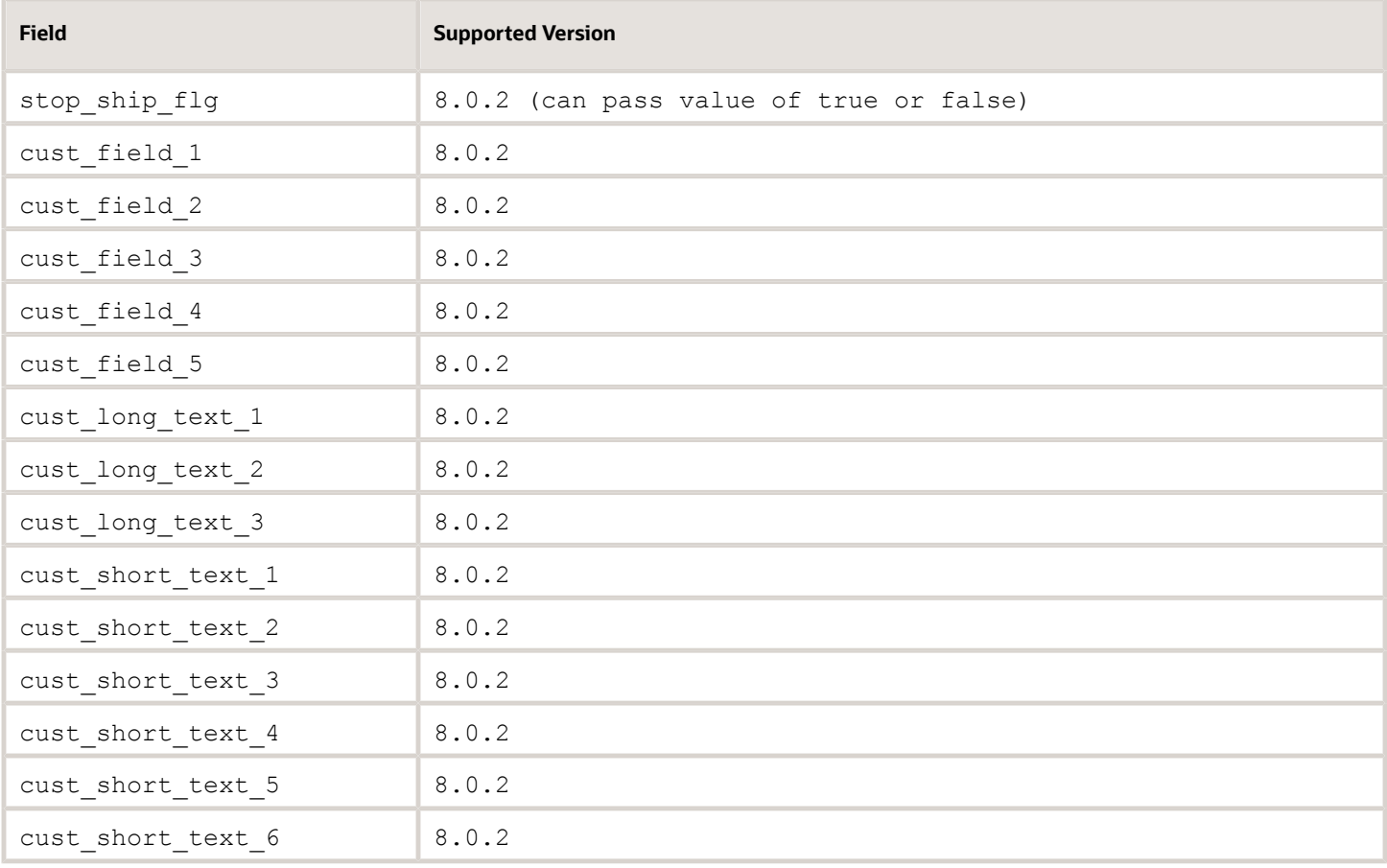

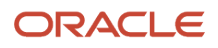

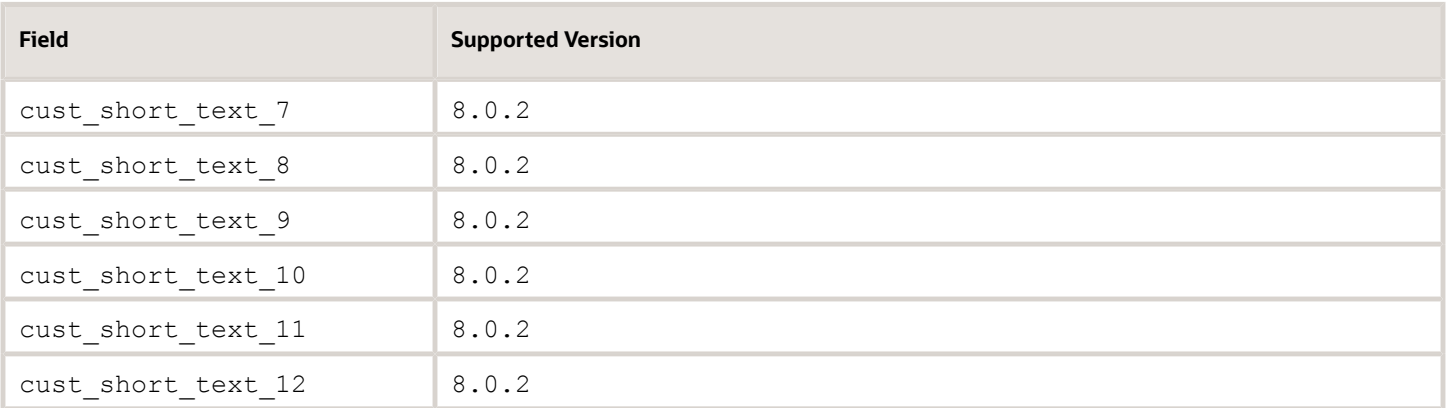

### **purchase\_order\_dtl**

Below mentioned describes the fields to be passed in xml\_data argument:

### *Purchase Order Detail*

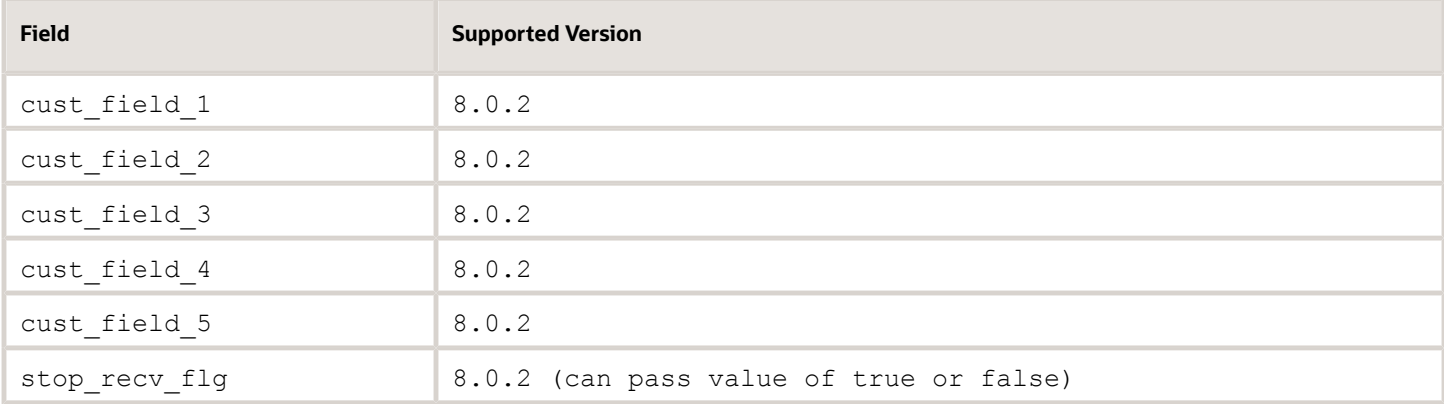

## <span id="page-43-1"></span><span id="page-43-0"></span>From MHE Distribution Pack

URL: "xxx.wms.ocs.oraclecloud.com/env\_name/wms/api/from\_mhe\_distribution\_pack/"

Initial WMS Version: 8.0.2

Method: POST

### **Overview**

Rest API to perform packing updates when MHE System is performing distribution and packing of inducted inventory.

New API which provides information related to the outbound LPN's packed by Tilt Tray Sorter or Put to Light System or Distribution Sorter. Once outbound LPN is completely packed MHE system makes an API call to perform packing updates for LPN distributed.

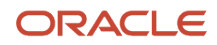

### *Request Arguments*

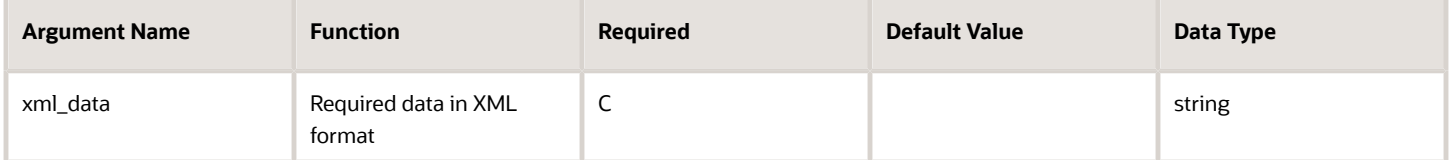

- API can be invoked by sending xml\_data
- API can be invoked with packing information for one for more outbound LPNs.

### Data Format

Below mentioned section describes the data elements that needs to be passed in the xml\_data. Information for one or more outbound LPN's to be packed can be sent xml data.

#### *Data Format*

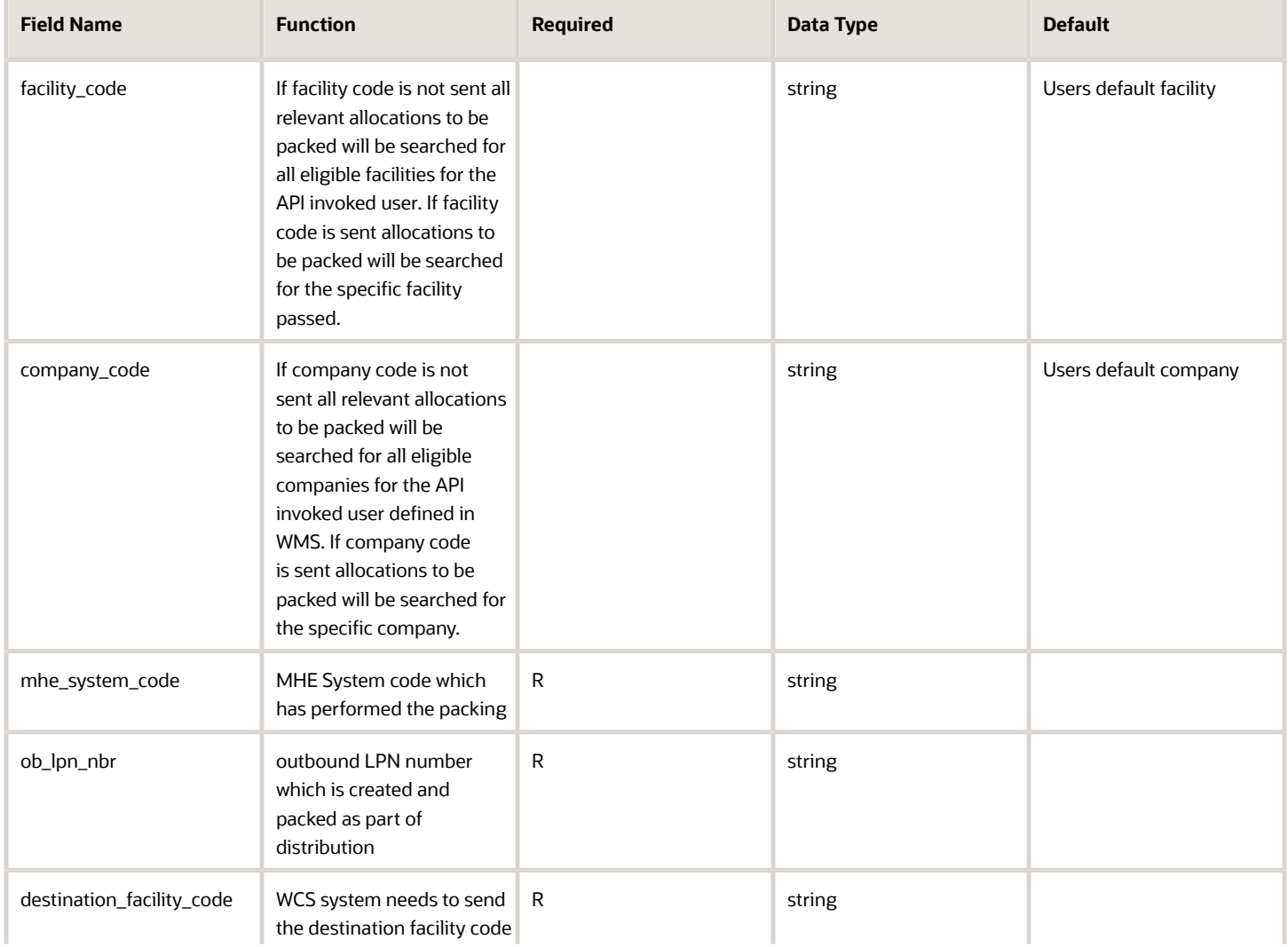

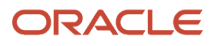

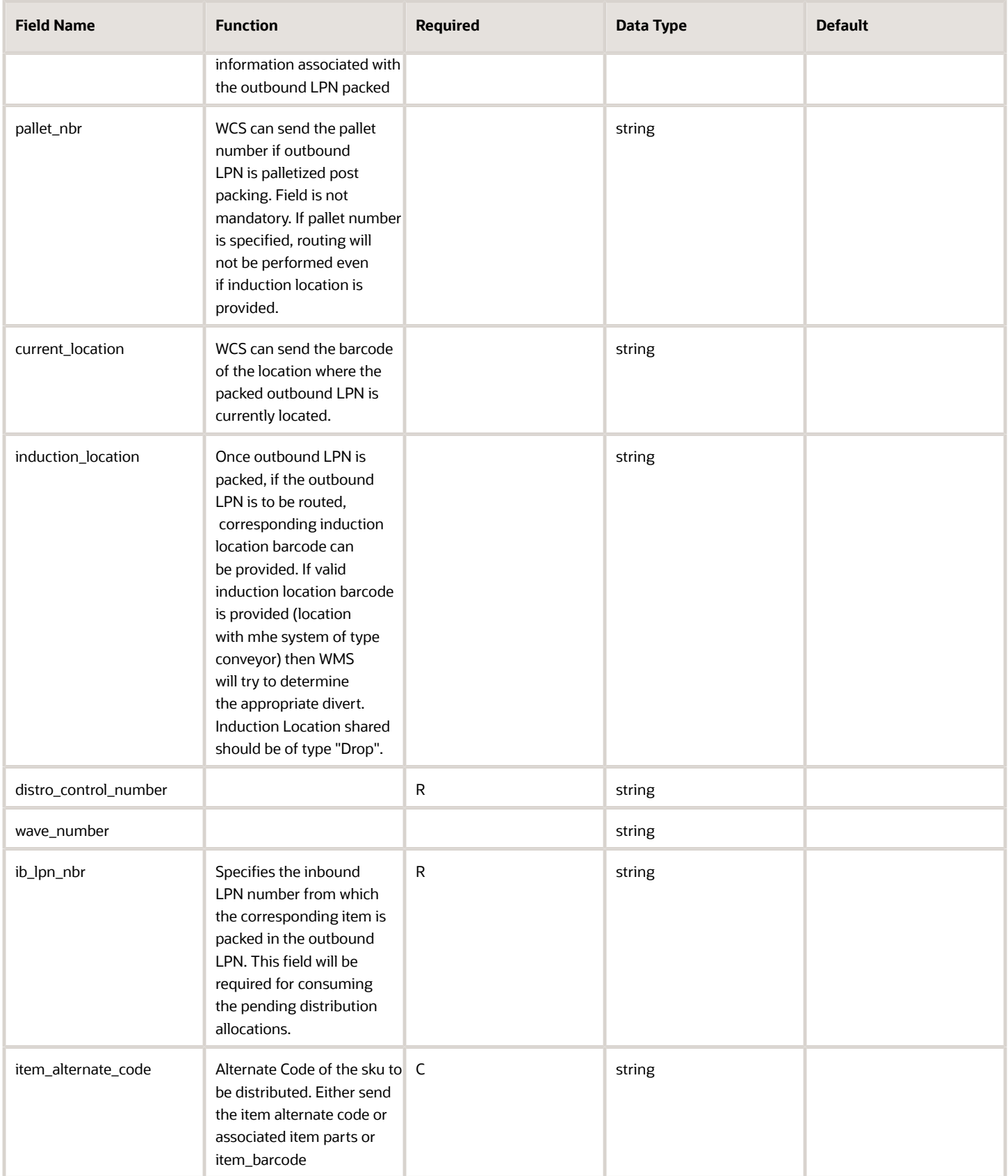

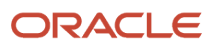

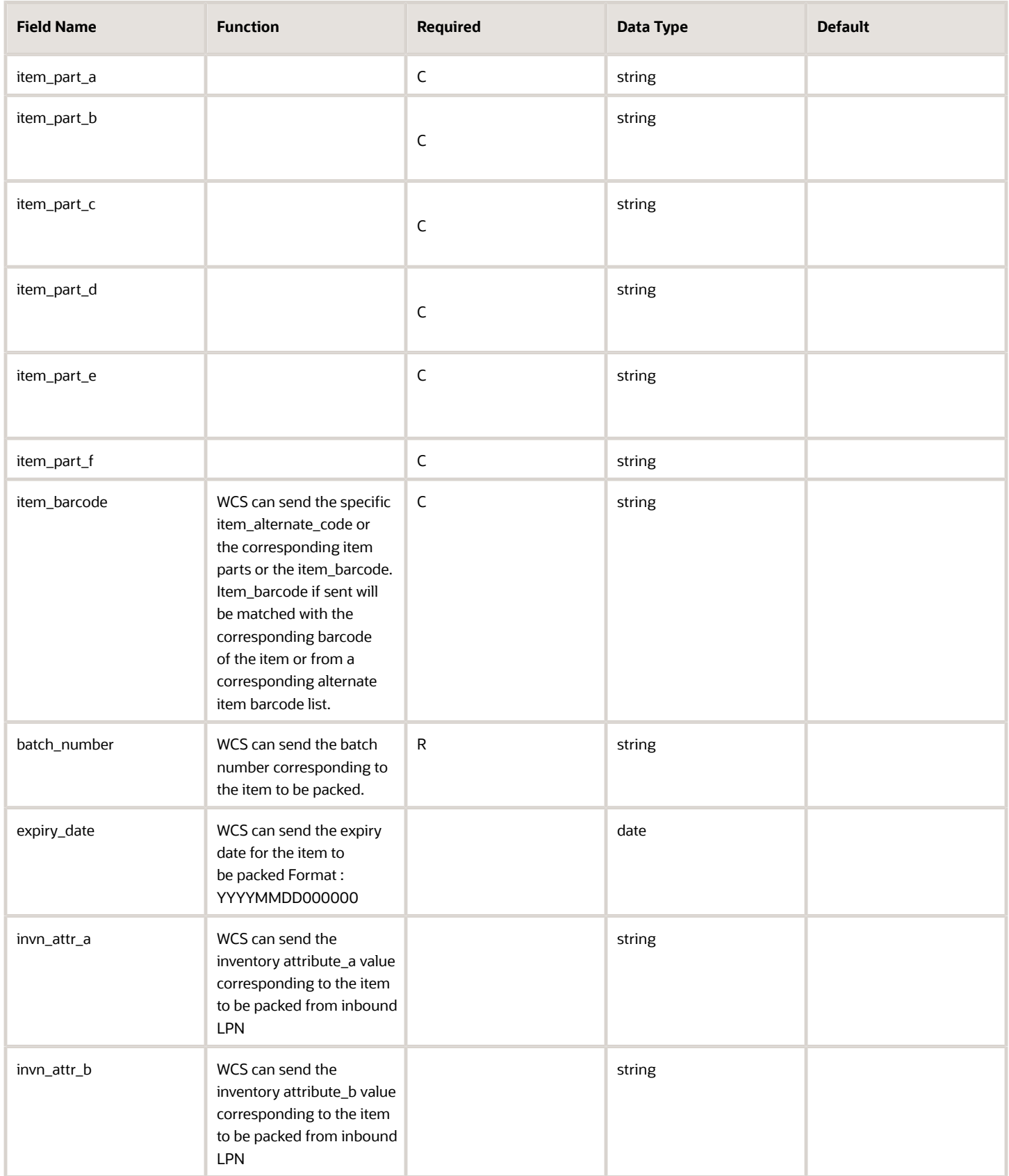

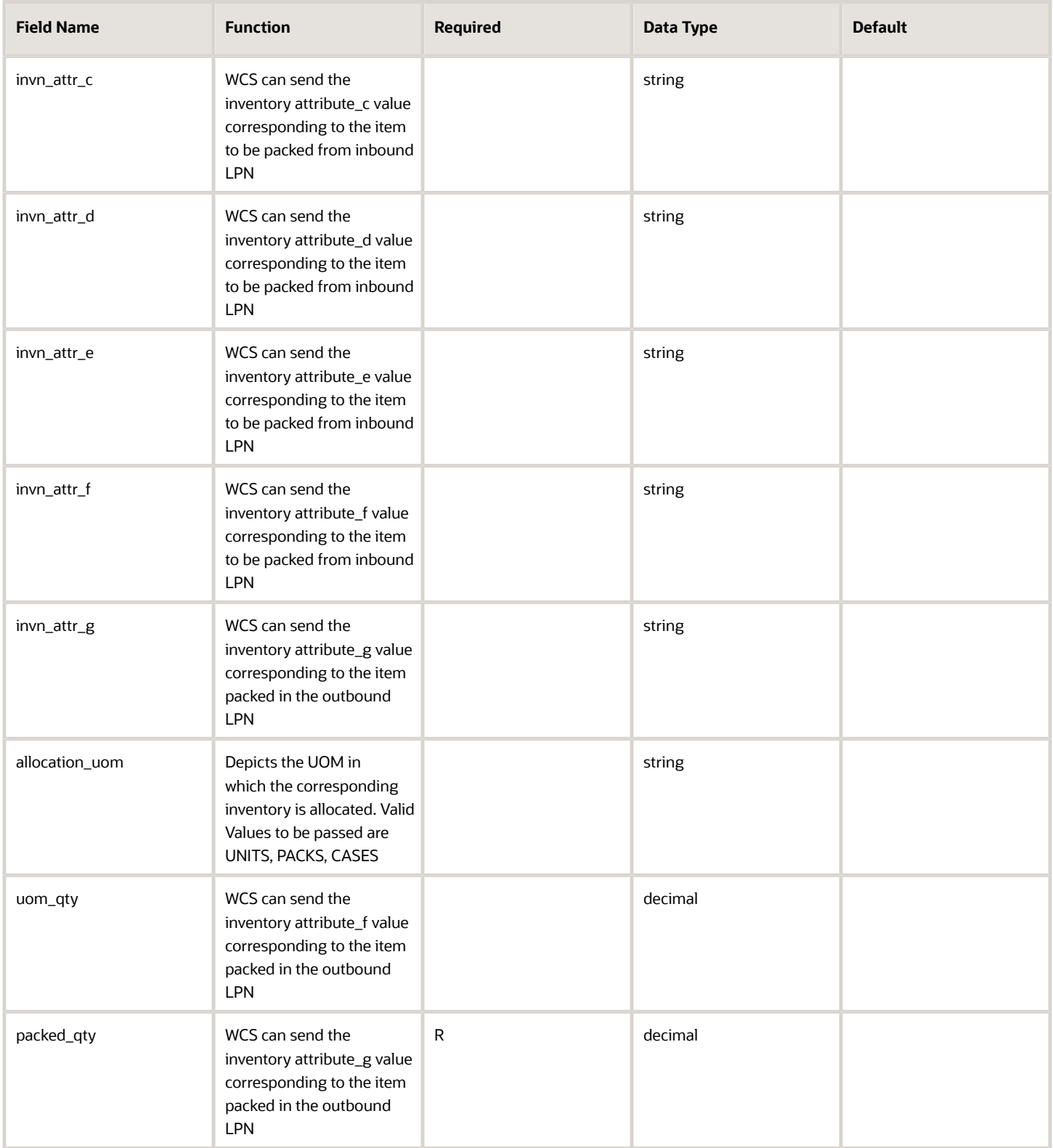

#### **Assumptions**

- If the individual records do fail for any business validations system, the respective errors can be seen in the application.
- API does not perform incremental packing updates, once the message is received, outbound LPN shared in the API will be updated to packed status.

#### **Additional Pointers**

- Outbound LPN number passed as part of API will be updated to packed status upon successful processing of a record.
- One outbound LPN can be packed from multiple inbound LPN's, in which case the xml will contain information of all inbound LPN's which got distributed into the corresponding outbound LPN.
- API can be used to pass induction location so that packed outbound LPN information sent from WCS can be subjected for route instruction message generation.
- Once API is invoked and appropriate outstanding allocations determined for the inbound LPN passed, corresponding packed qty shall be reduced from the inbound LPN.
- Relevant Order updates and container detail packed inventory history records shall be written.
- <span id="page-48-1"></span><span id="page-48-0"></span>• Since version 9.0.0, new company parameter max\_allowed\_qty\_decimal\_scale controls the decimal precision for the following fields: uom\_qty and packed\_qty

## From MHE Distribution Short

URL: "xxx.wms.ocs.oraclecloud.com/env\_name/wms/api/from\_mhe\_distribution\_short/"

Initial WMS Version: 8.0.2

Method: POST

### **Overview**

Rest API to perform shorting updates when MHE System is performing distribution and packing of inducted inventory.

This will trigger the update of WMS to perform shorting related updates.

### *Request Arguments*

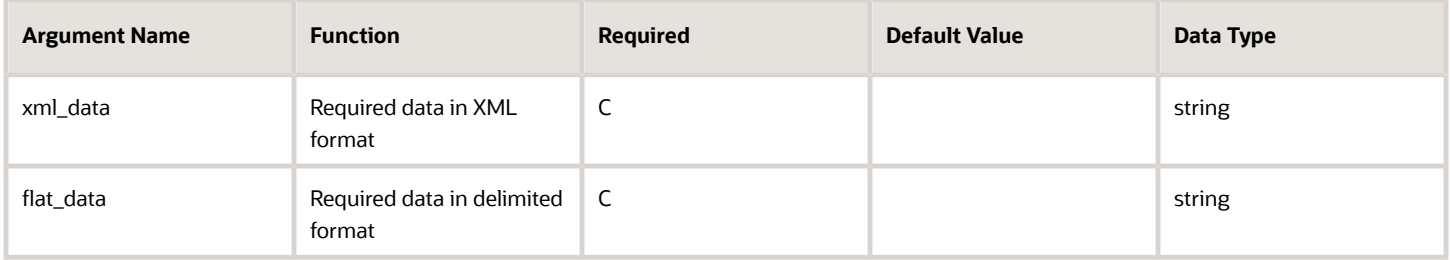

- Either xml\_data or flat\_data must be provided.
- API can be invoked with shorting information for one for more inbound LPN/sku combination. Xml or flat file data shared through API can contain multiple inbound lpn/sku combination for performing shorting updates.

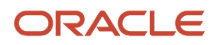

### *Data Format*

i.

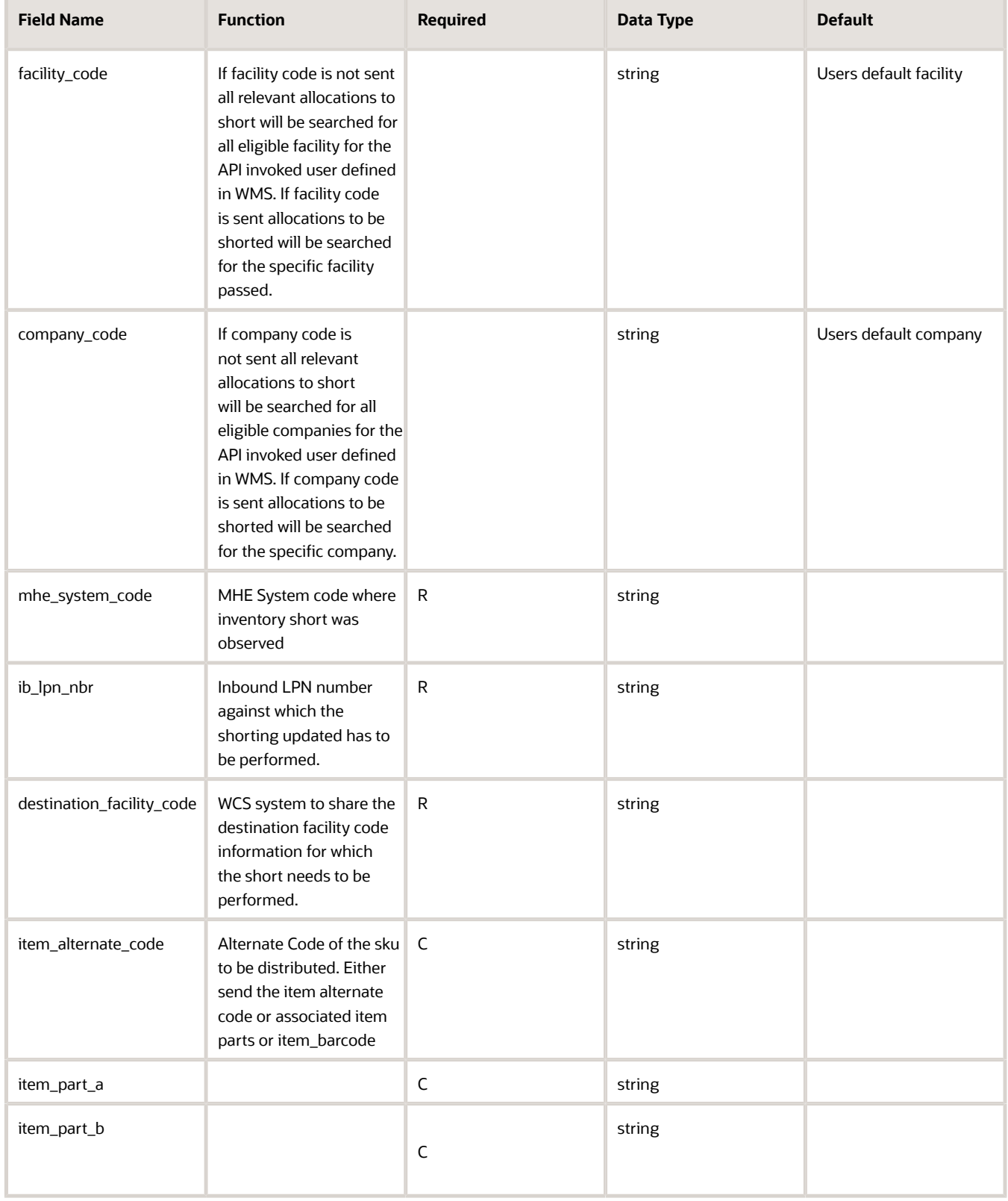

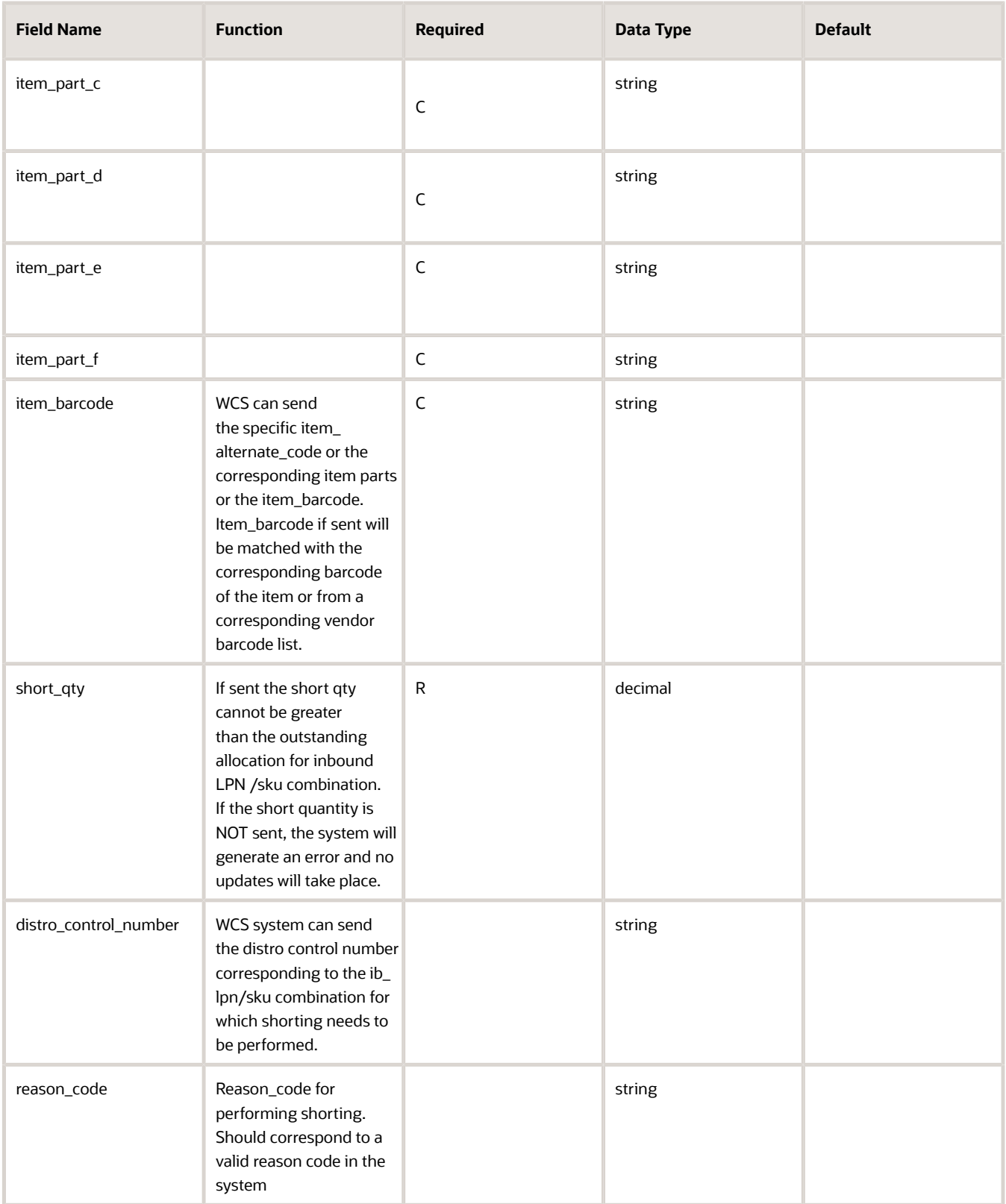

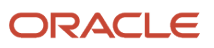

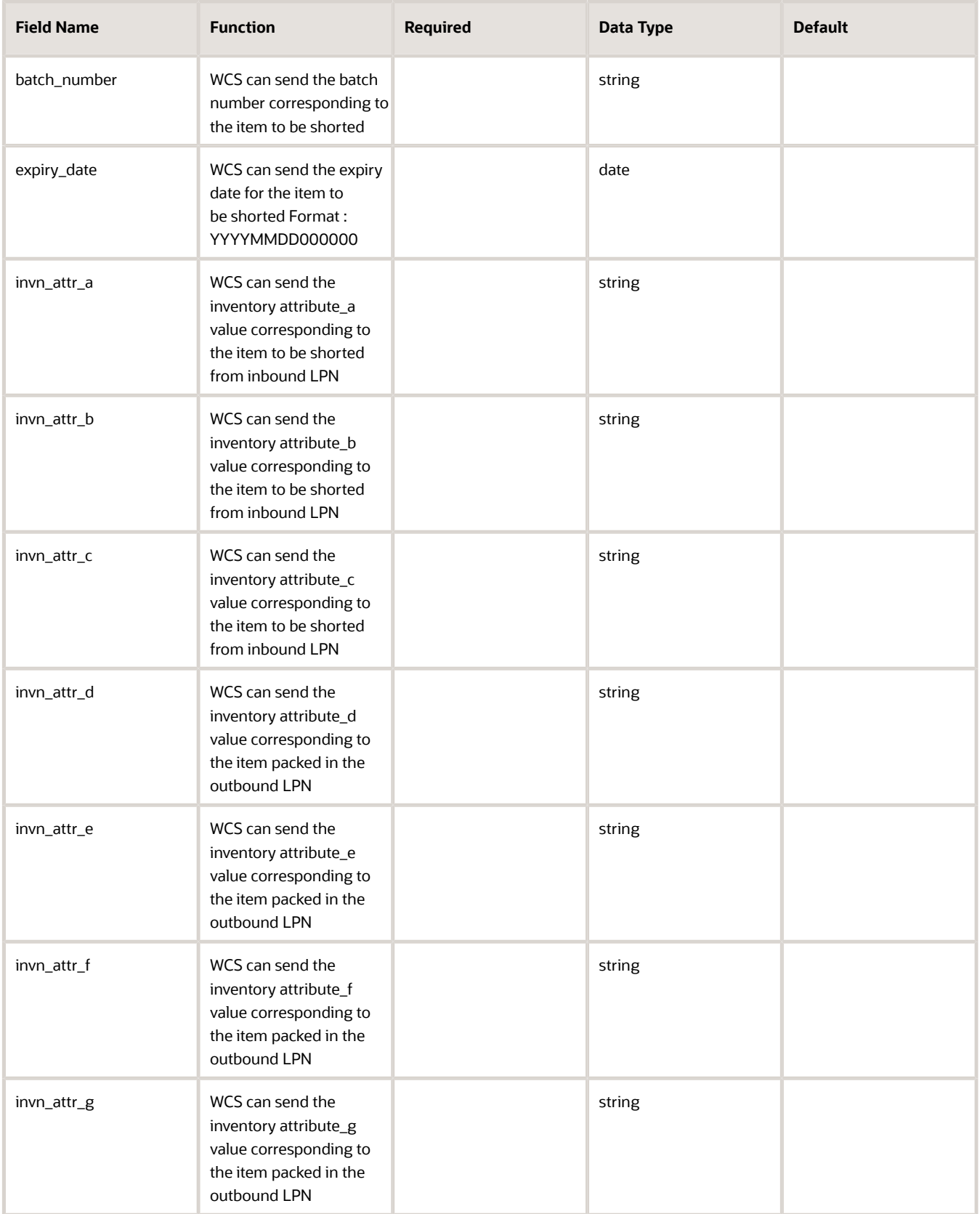

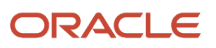

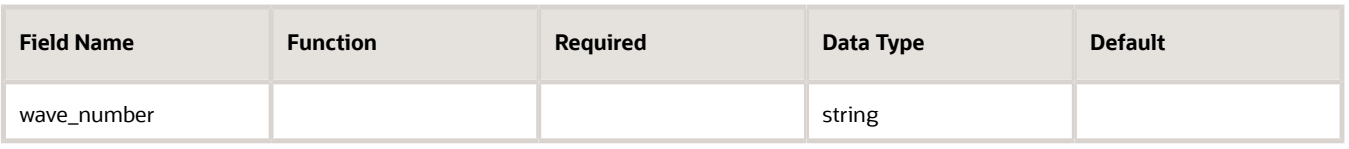

#### **Assumptions**

- If multiple records are shared in single API call, response is sent back to the caller once the API request is made and response is not sent back for every error occurrence.
- Deferred shorting updates is not possible through the API, once the relevant shorting record passes validations, appropriate qty will be reduced from the inbound LPN.

#### **Additional Pointers**

- User needs to be eligible for facility and company code passed.
- Inbound lpn number passed should be present in the system for performing shorting and should have relevant outstanding distribution allocations.
- mhe\_system code shared should be a valid code configured in WMS.
- Destination facility code should be present in the system and open allocations needs to be present for the destination facility code shorted.
- Item information shared by sending item\_alternate\_code/item parts or item\_barcode should correspond to a valid item for the company code shared or users eligible company list.
- Open allocation for Inbound LPN shared must be associated with the mhe\_system\_code shared and also the item and associated parts like batch number/expiry date and inventory attributes.
- short\_qty passed should not be greater than the pending allocations determined for lpn/item and associated parts.
- Once the relevant record passes the validations
- order qty will be reduced depending upon the order type flag.
- Shorting related updates and relevant inventory history record will be written.
- <span id="page-52-1"></span><span id="page-52-0"></span>• Since version 9.0.0, new company parameter max\_allowed\_qty\_decimal\_scale controls the decimal precision for the following fields: short\_qty

## Update Carrier LPN Label

URL: "xxx.wms.ocs.oraclecloud.com/env\_name/wms/api/update\_carrier\_lpn\_label/"

#### Method: POST

Initial WMS Version: 8.0.2

### **Overview**

API to update the carrier LPN Label image.

### **Assumptions**

• Label is a required argument for Update Carrier LPN Labe API

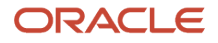

- Label is a base64.pdf type
- Carrier\_webservice label type would support image or pdf.
- User will be able to send info 1 LPN at a time.

#### *Request Arguments*

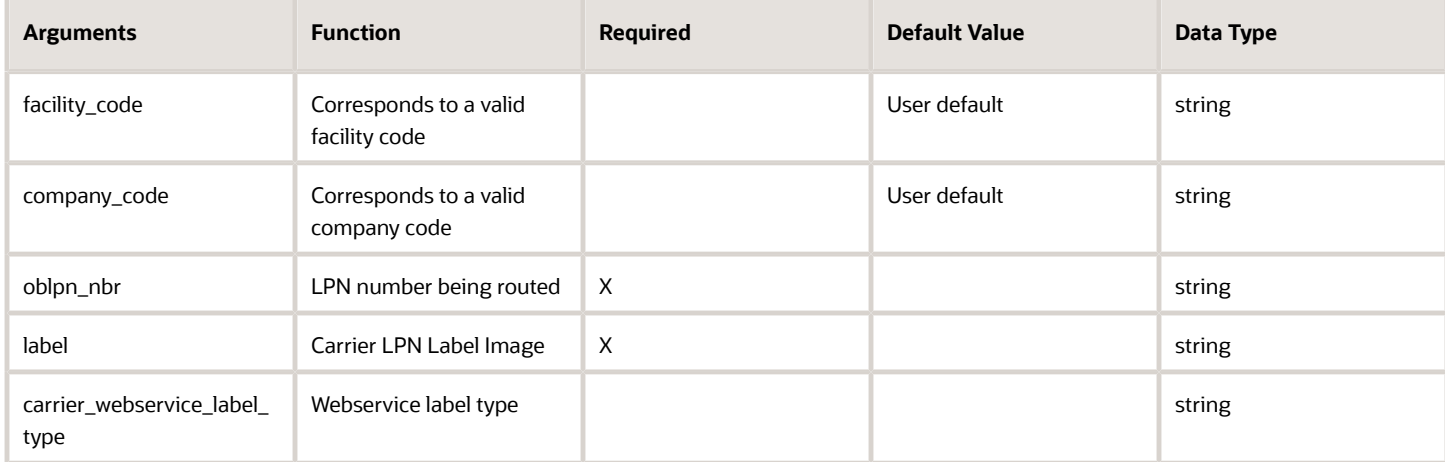

### Carrier Webservice Label Type Parameter

The "carrier\_webservice\_label\_type" parameter allows you to specify the web service label type that will be uploaded. This field accepts the following values:

- ZPL
- PDF
- IMAGE

For example: If you are uploading the ZPL code for the Carrier LPN Label, then the label type should be set to ZPL.

**Note:** If the label is sent without sending the label type, the label type defaults to zpl. You should be sure to match the label and the label type, since these values are not validated against each other. The label is a required field (mandatory).

## **4 Technical Notes**

## <span id="page-54-0"></span>Technical Notes

This section lists necessary technical information and consist following topics:

*[API Introduction](#page-54-3) [API Request](#page-54-4) [API Response](#page-55-2) [Web Services and REST Overview](#page-55-3) [Oracle WMS Cloud Request Example \(key-value pairs\)](#page-57-1) [How to Get Started with Oracle WMS Cloud Web Services](#page-61-1)*

## <span id="page-54-3"></span><span id="page-54-1"></span>API Introduction

An Application Programming Interface (API) is a tool used by applications to provide external applications or users to grant access to specific features of the application. Typically, this involves the passing of some argument data to a web URL (also known as an Endpoint) that has access to the API. For example, within Oracle WMS Cloud application there is an API for invoking the input data processing (init stage interface). In order to accomplish this, the API needs to know things like company, facility, the interface name, and other key pieces of information to execute correctly. Our API's allow the application to expose discrete pieces of functionality to other applications or users in a controlled manner without the need to give access to the entire system and without requiring the user interface to be used.

## <span id="page-54-4"></span><span id="page-54-2"></span>API Request

Each API is given a specific URL hosted as part of the WMS application. The APIs use HTTPS protocol to receive requests and return a response in much the same way that submitting a form on a website works within a browser. When the "form" is submitted, a call to a URL is made over HTTPS, which has the ability to transmit this data within the request. The data can then be extracted from the received request within the WMS application and used to run the API.

### **Requirements:**

- Must be of type POST
- The Content-Type should be "application/x-www-form-urlencoded"
- This allows the data to be sent in key-value pairs
- Any non-ASCII data must be URL encoded to ensure data integrity
- See https://www.w3schools.com/tags/ref\_urlencode.asp
- Any URL reserved characters (; / ? :  $\omega = \delta$ ) in the data must also be properly encoded to ensure data integrity
- The key-value pairs are represented in the request in the format myurl.com?key1=value1&key2=value2...
- <span id="page-55-2"></span><span id="page-55-0"></span>• If the reserved characters are not encoded in the data itself, they can be misunderstood to have special meaning and cause data corruption when parsing the request.

## API Response

Once the API has completed (successfully or not) within the WMS application, an HTTP response is sent back to the requester. WMS APIs will always return a response. This is similar in the way in which a webpage is returned to a requesting user's browser. However, instead of webpage data, all Oracle WMS Cloud APIs are designed to give a standardized response.

## Web Services and REST Overview

This section is intended to give a high level overview of web services, how they work, and how customers use them. Web services are a common method by which machines are able to passing data, files, or invoking a process over the internet using the HTTP protocol. The two main flavors of web services are SOAP (Simple Object Access Protocol) and REST (Representational State Transfer). This section will focus primarily on REST (a service based on REST is called a RESTful service) as it's the web service method used by Oracle WMS Cloud.

#### **Objective of Web Services**

- <span id="page-55-3"></span><span id="page-55-1"></span>• The main object of web services is to provide a window to a resource on a server
- A resource can be a document, picture, video, web page, API, or anything that can be represented in a computer system

### **Why REST Web Services?**

• RESTful services are lightweight, maintainable, and scaleable (all important things for a cloud application)

#### **How Do Web Services Utilize HTTP?**

- HTTP is the underlying protocol used by web services
- This is the same protocol you just used to request this web page (a resource!) in your browser
- HTTP provides mechanisms to handle the requests and responses to RESTful services
- This includes transferring data and/or files
- The Client/Service/Server Relationship
- A client is the system connecting to and making a request to a service hosted on a server
- The server processes the request, returns a response to the client, and closes the connection

#### **HTTP Messages**

- Clients and services talk to each other via messages
- HTTP messages follow a request and response cycle; each request by the client requires a response from the server
- It's possible to not get a response from the server. That typically means there was an issue with the server's execution of the request.

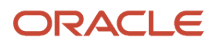

- Requests to a service and responses from a service are both structured messages
- The actual message is just a series of lines of plain text (see Request Example below)

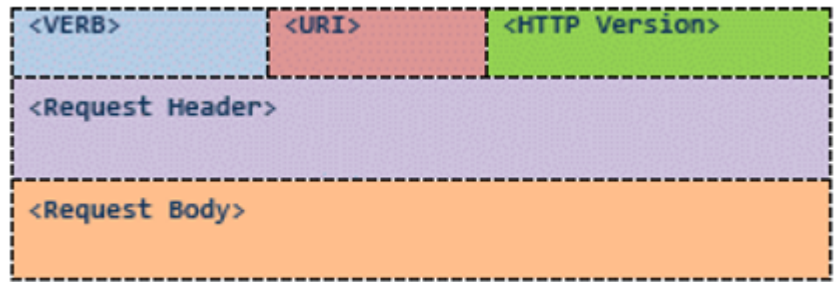

An HTTP request is really nothing more than several lines of text that tell a client about the request it needs to execute.

Here we will discuss the components of a request and then walk through an example using the Google Chrome extension, POSTman.

- Verb
- An HTTP method that defines the action of the request
- Examples: GET, POST, PUT, DELETE, ...
- WMS primarily requires clients to POST to our resources
- Some clients and Jitterbit may utilize GET
- URI (Uniform Resource Identifier)
- A URI is a resource on a server that can be accessed by a service
- The most common form of URI is a URL (Uniform Resource Locator)
- A URL specifies both the primary access mechanism and network location
- In simple terms a URL identifies the network and location of the resource being accessed
- Example: http://example.org/wiki/Main\_Page
- This URL refers to the resource /wiki/Main\_Page that is obtained via HTTP from a network whose domain name is example.org
- HTTP Version
- Current version is "HTTP v1.1"
- Request Header
- Contains request metadata in a collection of key-value pairs
- In general, this is information about the request, the requesting client, authorization, and the format of any data in the request body
- The most important header keys for WMS's purposes are:
- Authorization An encrypted username/password combination that may be required to access the service
- Content-Type Defines the format and possibly the encoding (charset) of the data in the request body for POST requests
- The format is known as a MIME Type
- Important POST MIME Types:

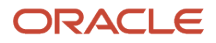

- application/x-www-form-urlencoded
- Alphanumeric data is encoded (convert legal non-ASCII characters to a representation using allowed characters) and sent in key-value pairs in the request body
- Any illegal characters, like ñ, are encoded to an ASCII hex representation like "%XX" and then decoded back after transmission
- Example: If you have one field "Name" with a value of "Mary" and another field "Gender" set to "Male", it would be represented as: Name=Mary&Gender=Male
- multipart/form-data
- The data is sent in key-value pairs in the request body in multiple parts
- Typically used for transmitting files (binary data)
- Good for transmitting large amounts of data
- application/xml
- The content of the request body is XML
- Request Body
- The actual content (data) of the message
- Format (and possibly encoding) is determined by the Content-Type header
- Key-value pairs are represented in the format: key1=value1&key2=value2&key3=value3...
- key/value are separated by "="
- pairs are separated by "&"
- <span id="page-57-1"></span><span id="page-57-0"></span>• However, if for example the Content-Type is set to "application/xml" there would be no key-value pairs, just an XML message

## Oracle WMS Cloud Request Example (key-value pairs)

Using the POSTman Google Chrome extension, here's a sample HTTP request:

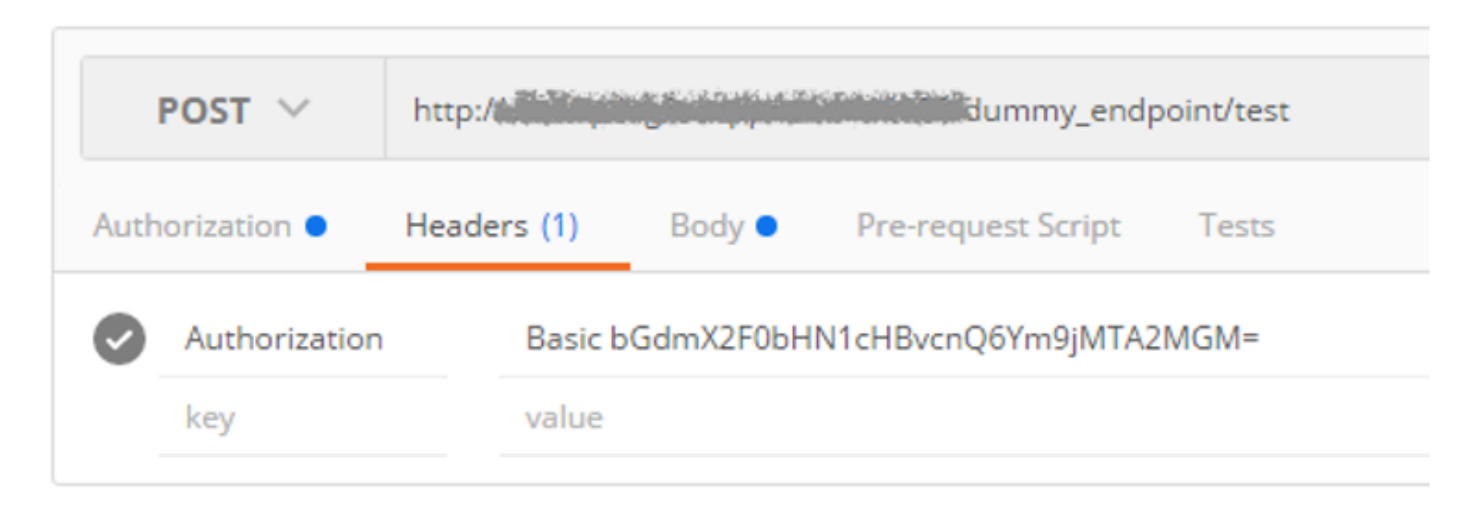

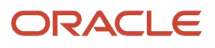

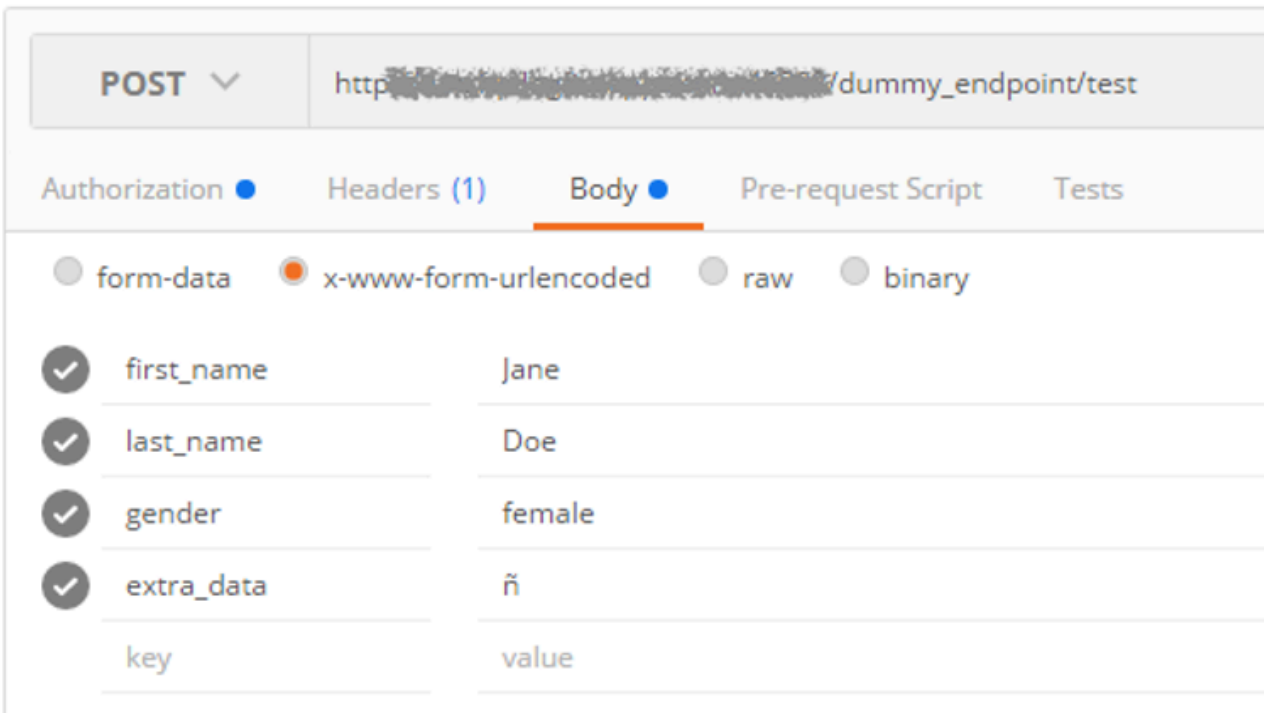

#### **You can see from the screenshots that we have:**

- **1.** A request verb of POST
- **2.** A URI (URL) of http://xxxxxxxxxxxxxxx/dummy\_endpoint/test
- **3.** An Authorization header (I had put in a username/password and POSTman encrypted it for me)
- **4.** A Content-Type header of "application/x-www-form-urlencoded", which tells us that the data in the request body will be key-value pairs:
	- **a.** Even though you don't see this explicitly in the headers screenshot above, it will be present in the actual request shown below
- **5.** 4-data keys with corresponding values in the request body: first\_name, last\_name, gender, and extra\_data

#### **When we convert this request from the POSTman UI to HTTP:**

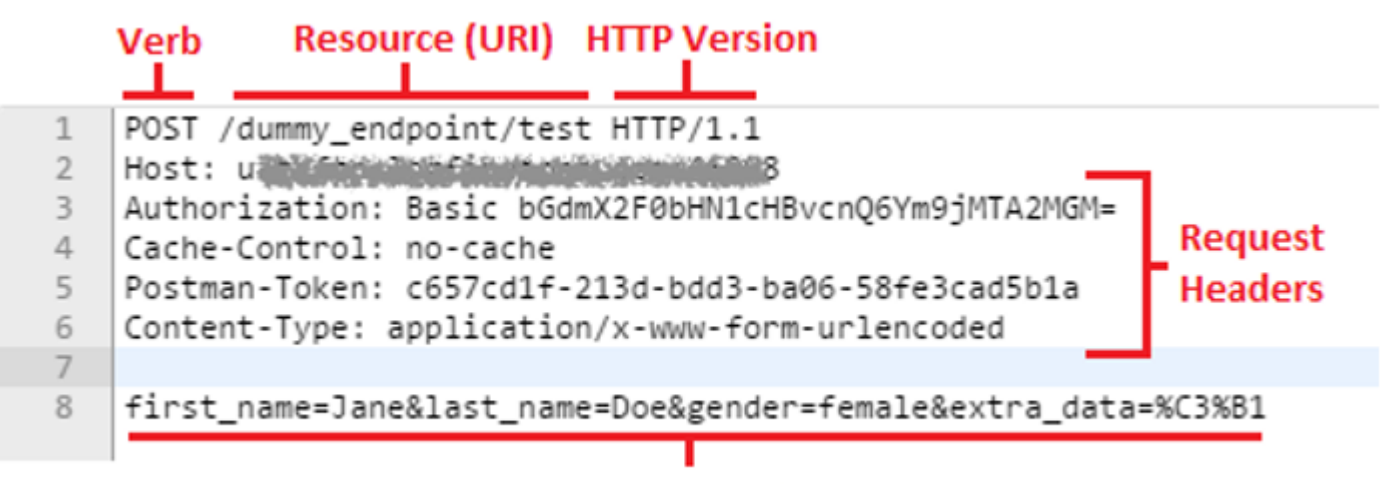

### **Request Body**

This is the request information that is actually transmitted!

- **1.** It tells HTTP that we want to POST a request to the host xxxxxxxxxxxx for resource /dummy\_endpoint/test using HTTP version 1.1
- **2.** It also shows that we have the request headers Authorization, Cache-Control, Postman-Token, and Content-Type:
	- **a.** You don't need to worry about Cache-Control or Postman-Token
- **3.** It is shows the request body data as key-value pairs represented in the format discussed
	- **a.** This is expected since the Content-Type is set to "x-www-form-urlencoded"
- **4.** Finally, we can see that it encoded the illegal ñ character to "%C3%B1" for transmission
	- **a.** %C3%B1 is the UTF-8 representation of ñ

#### **Request Example (XML)**

In this example, we will have the same setup as the previous one except that instead of key-value data, we will be sending the XML message:

```
<Person>
  <FirstName>Jane</FirstName>
  <LastName>Doe</LastName>
  <Gender>female</Gender>
 <ExtraData>ñ</ExtraData>
</Person>
```
Using the POSTman Google Chrome extension, the following HTTP request was created:

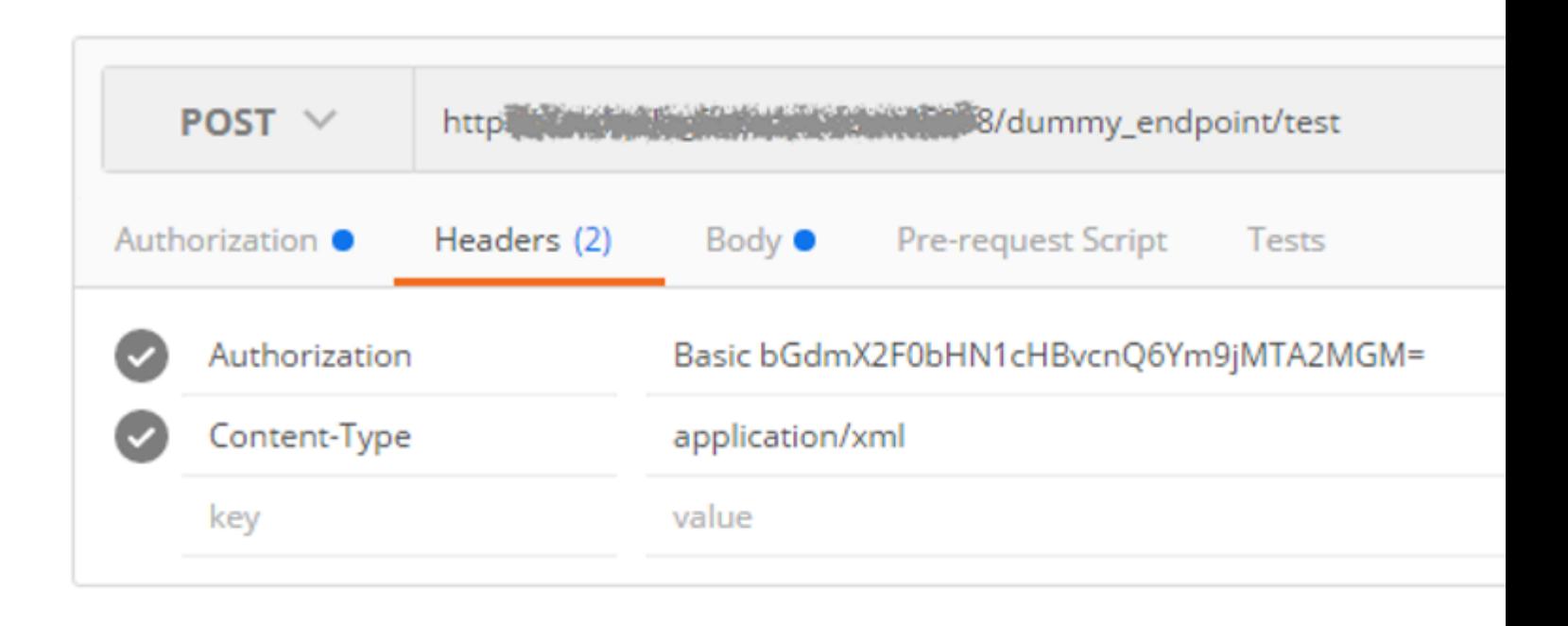

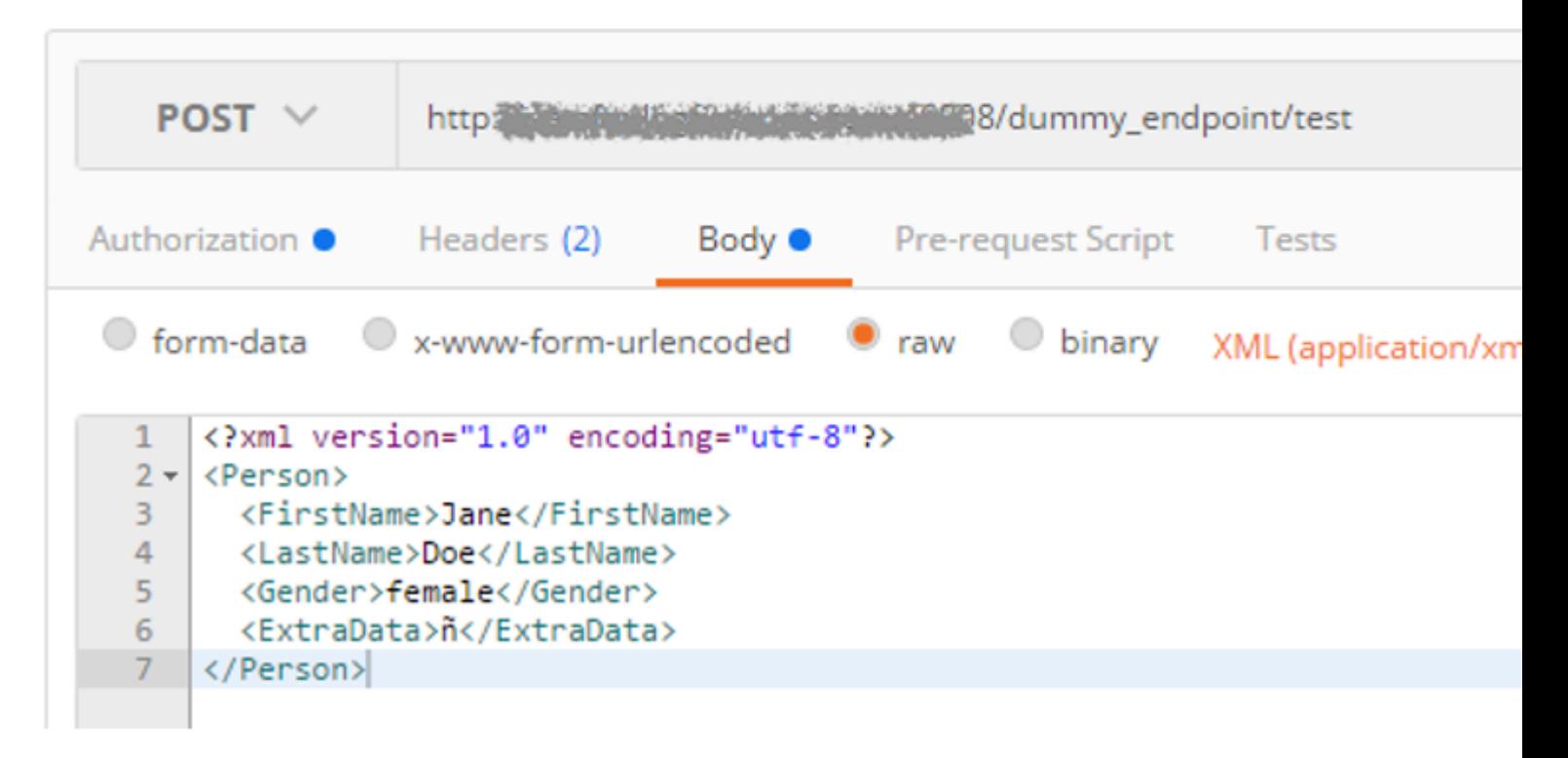

You can see from the screenshots that we have:

- **1.** A request verb of POST
- **2.** A URI (URL) of http://xxxxxxxxxxxxxxxxxx/dummy\_endpoint/test
- **3.** An Authorization header (I had put in a username/password and POSTman encrypted it for me)
- **4.** A Content-Type header of "application/xml", which tells us that the data in the request body will be XML

**5.** An XML message in the request body

When we convert this request from the POSTman UI to HTTP:

- **1.** It tells HTTP that we want to POST a request to the host xxxxxxxxxxxxxxxx for resource /dummy\_endpoint/test using HTTP version 1.1
- **2.** It also shows that we have the request headers Authorization, Cache-Control, Postman-Token, and Content-Type:
	- **a.** You don't need to worry about Cache-Control or Postman-Token
- **3.** It is shows the request body XML data:

**a.** The XML has been encoded for transmission since characters like "<" and ">" are illegal for HTTP

Notice that the data is the same as before, just represented in an XML format that was made up for this example.

This is done to show that the same data can be passed via many different methods and formats using web services.

What's most important is that the two communicating system agree on these details up front so that each system knows what to expect.

## <span id="page-61-1"></span><span id="page-61-0"></span>How to Get Started with Oracle WMS Cloud Web Services

This section describes the basic steps necessary to get setup so as to use Oracle WMS Cloud Web Services:

- Login to a Cloud WMS environment with an ADMIN Role user
- Open the Group Configuration screen and create a group with no UI or RF menus
- In the entry field at the top start typing in Group
- Select the group, click the permissions button and in the drilldown screen, select can\_run\_ws\_stage\_interface permission and save it
- Open the users screen and copy your user (using the duplicate button which is the button next to the one with the plus sign on the right) and make the following change before saving it:
- Change the Login
- Change the Role from ADMIN to Employee
- Enter a Password and note it down
- Change the employee number
- Change the first and last name
- Use Postman to create a request using the technical notes section and try to post using this new userid and password
- Use asynch=True so that you will get any functional validation errors back
- Open the relevant screen (such as Purchase Order if you're uploading PO's) to check if it loaded
- If not, open the input interface screen and select purchase order to see if there are any errors listed